# **Primjena Matlab SimPowerSystems alata pri snimanju vanjske i regulacijske karakteristike sinkronog generatora**

**Moučka, Marijo**

**Undergraduate thesis / Završni rad**

**2021**

*Degree Grantor / Ustanova koja je dodijelila akademski / stručni stupanj:* **Josip Juraj Strossmayer University of Osijek, Faculty of Electrical Engineering, Computer Science and Information Technology Osijek / Sveučilište Josipa Jurja Strossmayera u Osijeku, Fakultet elektrotehnike, računarstva i informacijskih tehnologija Osijek**

*Permanent link / Trajna poveznica:* <https://urn.nsk.hr/urn:nbn:hr:200:035735>

*Rights / Prava:* [In copyright](http://rightsstatements.org/vocab/InC/1.0/) / [Zaštićeno autorskim pravom.](http://rightsstatements.org/vocab/InC/1.0/)

*Download date / Datum preuzimanja:* **2024-12-23**

*Repository / Repozitorij:*

[Faculty of Electrical Engineering, Computer Science](https://repozitorij.etfos.hr) [and Information Technology Osijek](https://repozitorij.etfos.hr)

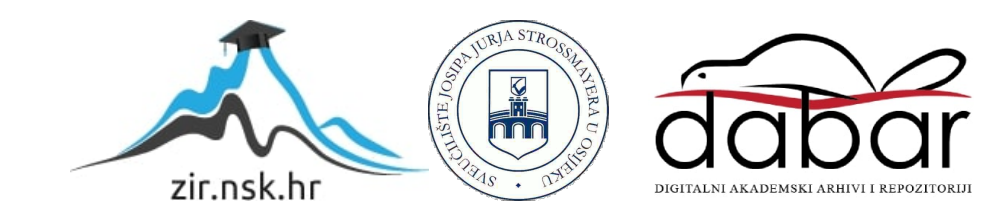

# **SVEUČILIŠTE JOSIPA JURJA STROSSMAYERA U OSIJEKU FAKULTET ELEKTROTEHNIKE, RAČUNARSTVA I INFORMACIJSKIH TEHNOLOGIJA**

**Stručni studij**

# **Primjena Matlab SimPowerSystems alata pri snimanju vanjske i regulacijske karakteristike sinkronog generatora**

**Završni rad**

**Marijo Moučka**

**Osijek, 2021.**

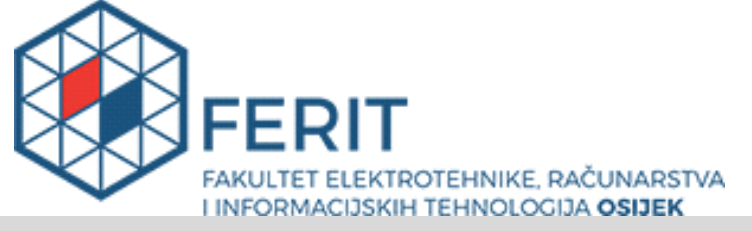

**Obrazac Z1S: Obrazac za imenovanje Povjerenstva za završni ispit na preddiplomskom stručnom studiju**

**Osijek, 14.09.2021.**

**Odboru za završne i diplomske ispite**

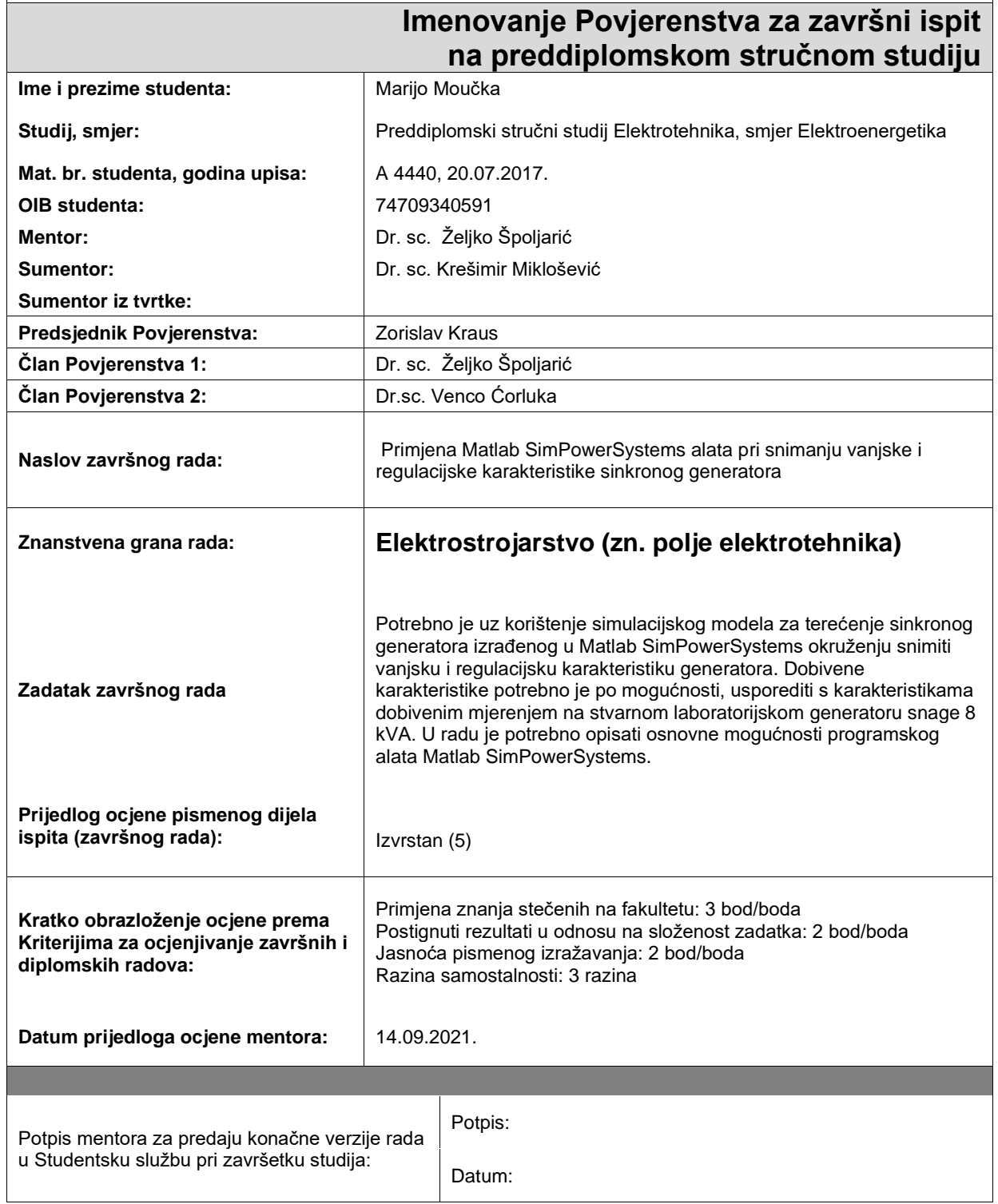

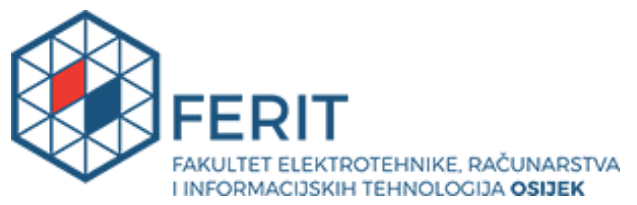

## **IZJAVA O ORIGINALNOSTI RADA**

**Osijek, 28.09.2021.**

**Ime i prezime studenta:** Marijo Moučka

**Studij**: Preddiplomski stručni studij Elektrotehnika, smjer Elektroenergetika

**Mat. br. studenta, godina upisa:** | A 4440, 20.07.2017.

**Turnitin podudaranje [%]:** | 17

Ovom izjavom izjavljujem da je rad pod nazivom**: Primjena Matlab SimPowerSystems alata pri snimanju vanjske i regulacijske karakteristike sinkronog generatora**

izrađen pod vodstvom mentora Dr. sc. Željko Špoljarić

i sumentora Dr. sc. Krešimir Miklošević

moj vlastiti rad i prema mom najboljem znanju ne sadrži prethodno objavljene ili neobjavljene pisane materijale drugih osoba, osim onih koji su izričito priznati navođenjem literature i drugih izvora informacija. Izjavljujem da je intelektualni sadržaj navedenog rada proizvod mog vlastitog rada, osim u onom dijelu za koji mi je bila potrebna pomoć mentora, sumentora i drugih osoba, a što je izričito navedeno u radu.

Potpis studenta:

# SADRŽAJ

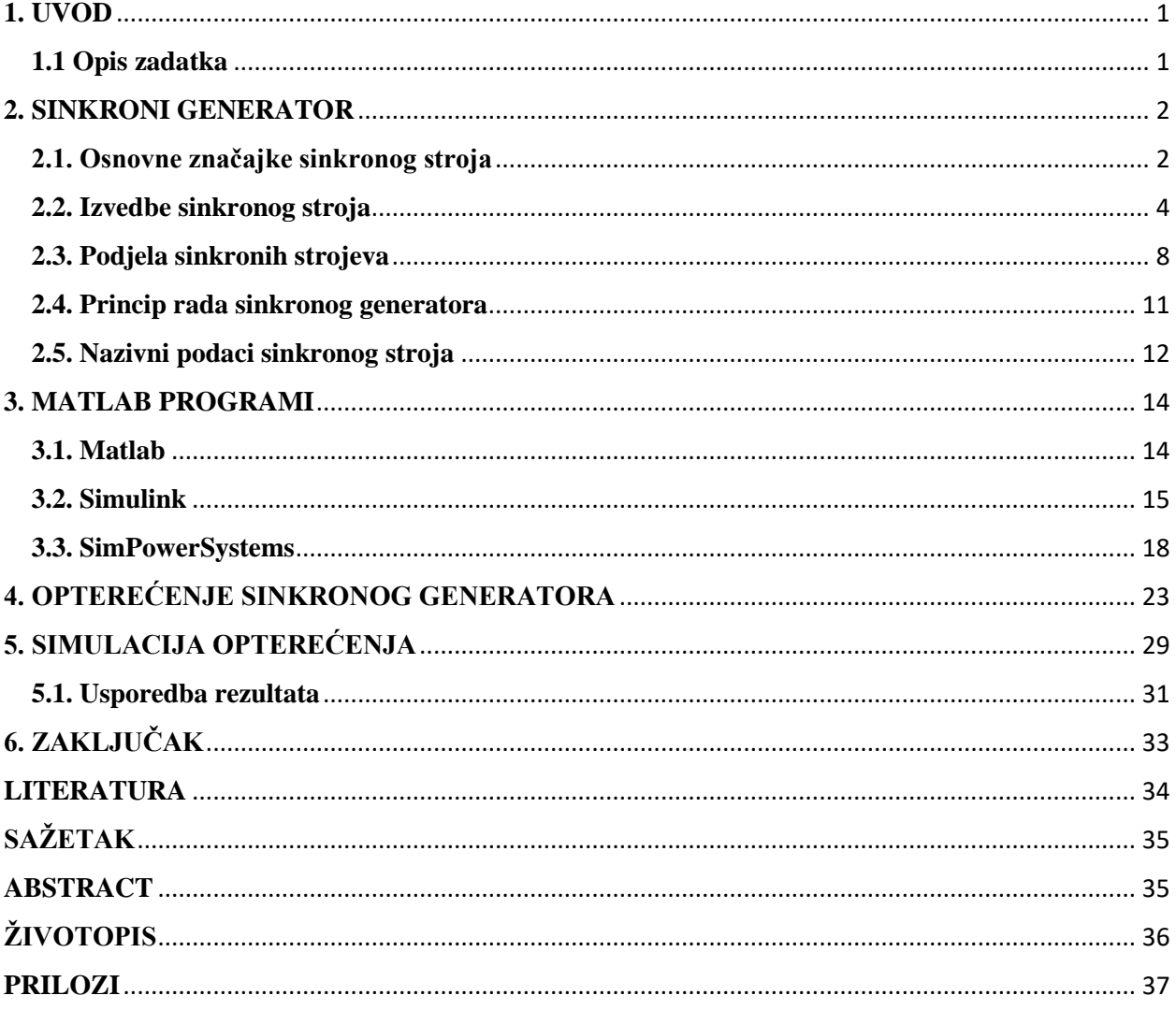

#### **1. UVOD**

Sinkroni generator je elektromehanički rotacijski stroj koji pretvara mehaničku energiju u električnu energiju. Za pogonski stroj obično se koristi vodena, plinska ili parna turbina te Diesel motor. Generator zajedno s pogonskim strojem čini generatorski agregat.

Proizvodnja električne energije u elektroenergetskom sustavu odvija se u principu preko sinkronih generatora te se najčešće koriste u elektranama (hidro, termo ili nuklearnim) zbog svoje konstantne brzine vrtnje, odnosno sinkrone brzine vrtnje.

Pod opterećenjem sinkronog generatora smatra se opterećenje samog stroja pri nazivnim vrijednostima gdje se između ostaloga snimaju dvije karakteristike, a one su vanjska i regulacijska karakteristika s kojima dobijemo uvid u ispravnost stroja.

U drugom poglavlju opisivat će se sinkroni generator, odnosno njegove osnovne značajke, izvedbe kao i sama podjela te njegov princip rada i natpisna pločica.

U trećem poglavlju se opisuje programski alat MATLAB, njegova struktura te njegovi programski alati, Simulink i SimPowerSystems.

U četvrtom poglavlju opisuje se opterećenje sinkronog generatora, mjerenje njegovih vrijednosti vanjske i regulacijske karakteristike te izračun djelatne snage.

U petom poglavlju opisuje se izvođenje simulacije opterećenja sinkronog motora kao i njezin prikaz te usporedba sa dobivenim rezultatima iz laboratorija na stvarnom generatoru snage 8 kVA.

#### **1.1 Opis zadatka**

Potrebno je uz korištenje simulacijskog modela za terećenje sinkronog generatora izrađenog u Matlab SimPowerSystems okruženju snimiti vanjsku i regulacijsku karakteristiku generatora. Dobivene karakteristike potrebno je po mogućnosti, usporediti s karakteristikama dobivenim mjerenjem na stvarnom laboratorijskom generatoru snage 8 kVA. U radu je potrebno opisati osnovne mogućnosti programskog alata Matlab SimPowerSystems.

#### **2. SINKRONI GENERATOR**

#### **2.1. Osnovne značajke sinkronog stroja**

Sinkroni stroj ima mogućnost pretvorbe električne energije u mehaničku energiju i obratno. Kako je u uvodu navedeno, za pogonski stroj koristi različite turbine te mu brzina vrtnje ovisi o njima[1].

Hoće li neki stroj raditi kao motor ili generator ovisi o njegovoj upotrebi. Ako, na primjer nekom stroju preko osovine dovedemo mehaničku energiju, on će raditi kao generator (Slika 2.1. a)) ili pak dovedemo električnu energiju stroju, on će raditi kao motor (Slika 2.1. b)). Pretvorba energije se obavlja preko magnetskog polja [2].

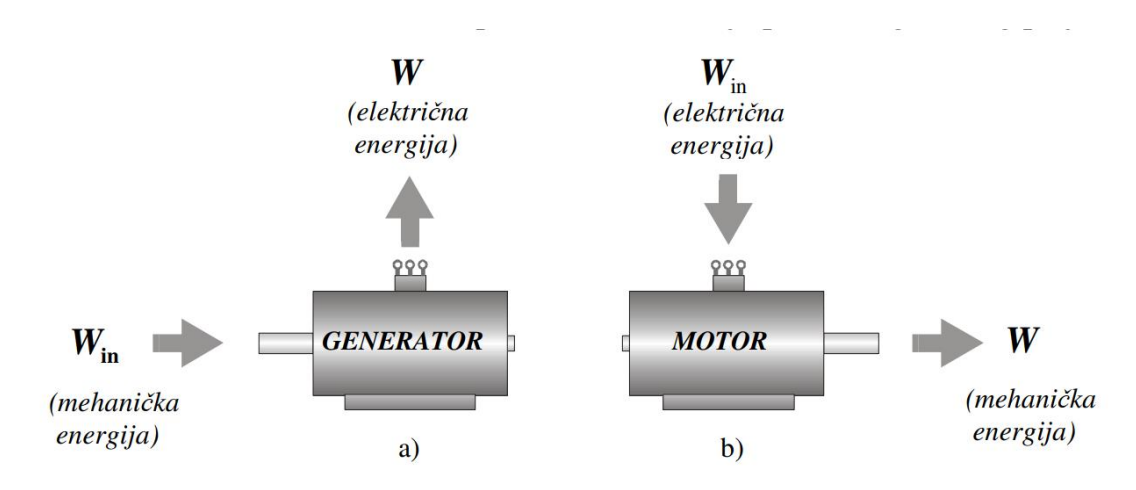

*Slika 2.1. Pretvorba energije u el. stroju, a) generator, b) motor.[2]*

Značajna karakteristika sinkronih strojeva je stalna brzina vrtnje, odnosno brzina vrtnje rotora n jednaka je brzini vrtnje okretnog magnetskog polja koje stvaraju statorske struje. Takva brzina naziva se sinkrona brzina stroja  $n_s$  te je određena brojem pari polova stroja p i frekvencijom napona napajanja f prema izrazu:

$$
n = ns = \frac{60 \cdot f}{p} \tag{2-1}
$$

gdje je:

- ns sinkrona brzina [okr/min]
- f frekvencija [Hz]
- p broj pari polova

Pri čemu je frekvencija napona napajanja f jednaka naponu frekvencije mreže  $f_L$ , ako je stroj direktno priključen na mrežu, ili frekvenciji napona i struja u statoru  $f_{\rm s}$ .

Prema [2] odnos snaga najmanjih i najvećih sinkronih strojeva je 10<sup>12</sup> te su izvedeni za snage od nekoliko mili wata(mW) do nekoliko giga wata(GW). Sinkroni generator građen je od nepokretnog djela (statora) i pokretnog djela (rotora). Na statoru se uglavnom nalazi armaturni namot (najčešće trofazni) koji je simetrično raspoređen po obodu stroja. On označava dio stroja u kojem se inducira napon pod utjecajem promjene magnetskog toka. Na rotoru se nalazi uzbudni namot, na posebno istaknutim oblikovanim polovima za izvedbe manjih brzina (Slika 2.2.), ili u utorima cilindričnog rotora za izvedbe viših brzina (Slika 2.3.). Kroz uzbudni namot teče istosmjerna struja koja stvara uzbudno protjecanje, odnosno magnetski tok.

Magnetsko polje koje uzbuda stvara na rotoru vrti se zbog mehaničke vrtnje rotora. Elektromotorna sila se inducira u vodičima statorskog namota, te kad je stroj opterećen poteku struje. One stvore okretno protjecanje koje se vrti istom brzinom kao i rotor, odnosno sinkrono se vrti s rotorom te se zbog toga i naziva sinkroni stroj.

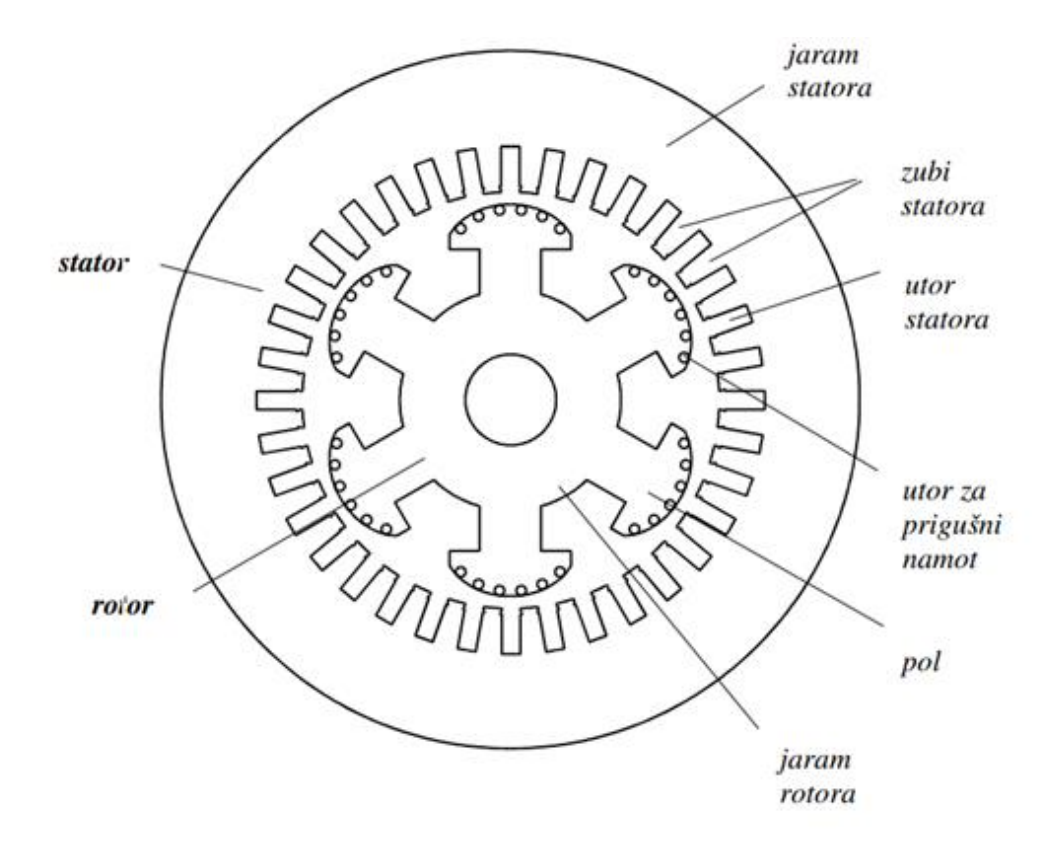

*Slika 2.2. Poprečni presjek željezne jezgre 6-polnog sinkronog stroja s istaknutim polovima. [2]*

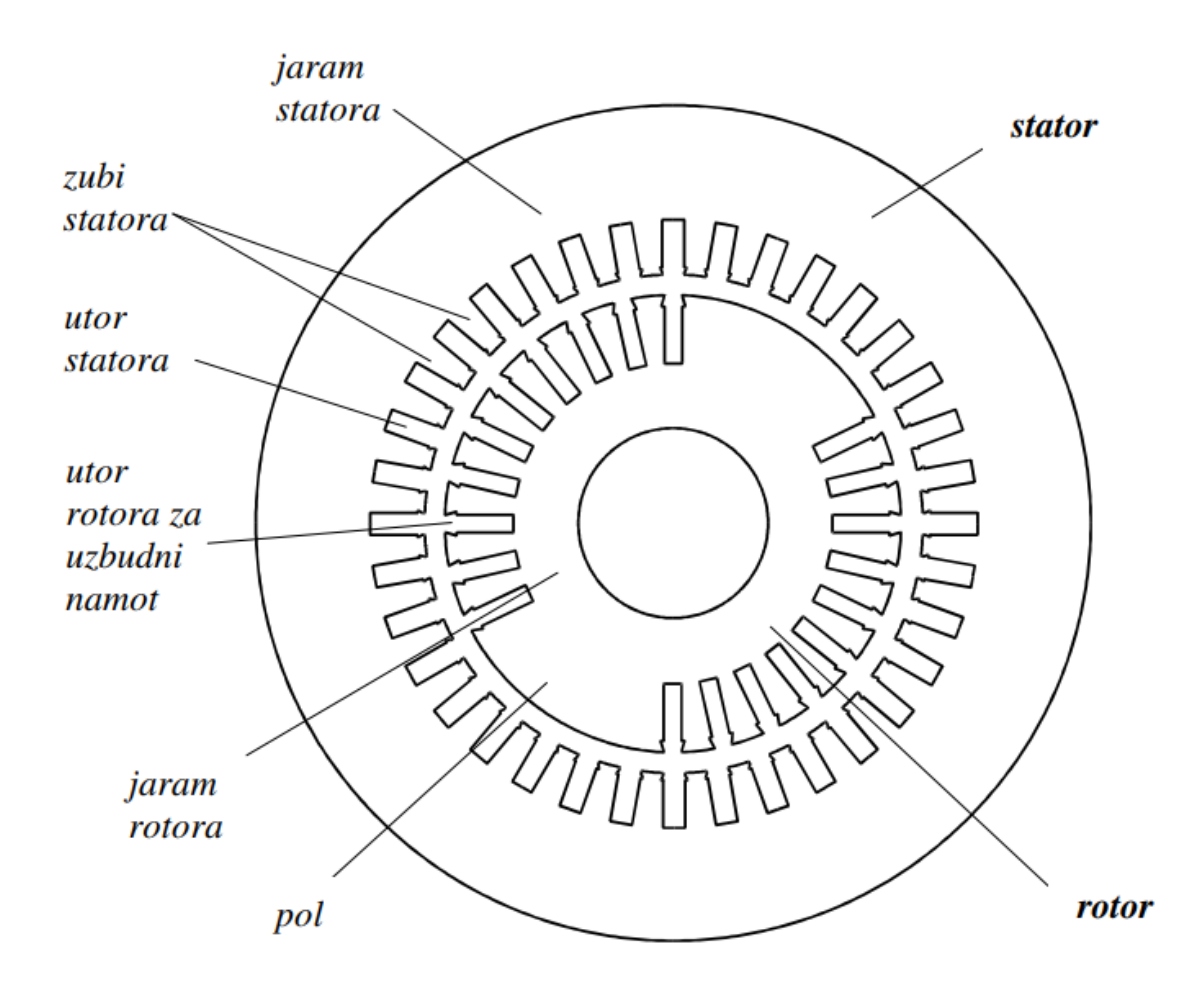

*Slika 2.3. Poprečni presjek željezne jezgre 2-polnog sinkronog stroja s cilindričnim rotorom. [2]*

#### **2.2. Izvedbe sinkronog stroja**

Magnetski krug statora sinkronog stroja izrađen je od šupljeg valjka kojeg zovemo statorski paket. Sastoji se od međusobno izoliranih magnetskih limova debljine 0,35, 0,5 ili 0,63 milimetra koji su prstenastog oblika te su složeni tako da tvore paket limova (Slika 2.5.). S nutarnje strane prstenova, nalaze se limovi (Slika 2.6.) u kojima su izrezani utori. Oni su odgovarajućeg oblika te su simetrično raspoređeni po presjeku lima. Slika 2.4. prikazuje tri specifična oblika statorskih utora koji se obično upotrebljavaju za sinkrone strojeve[2].

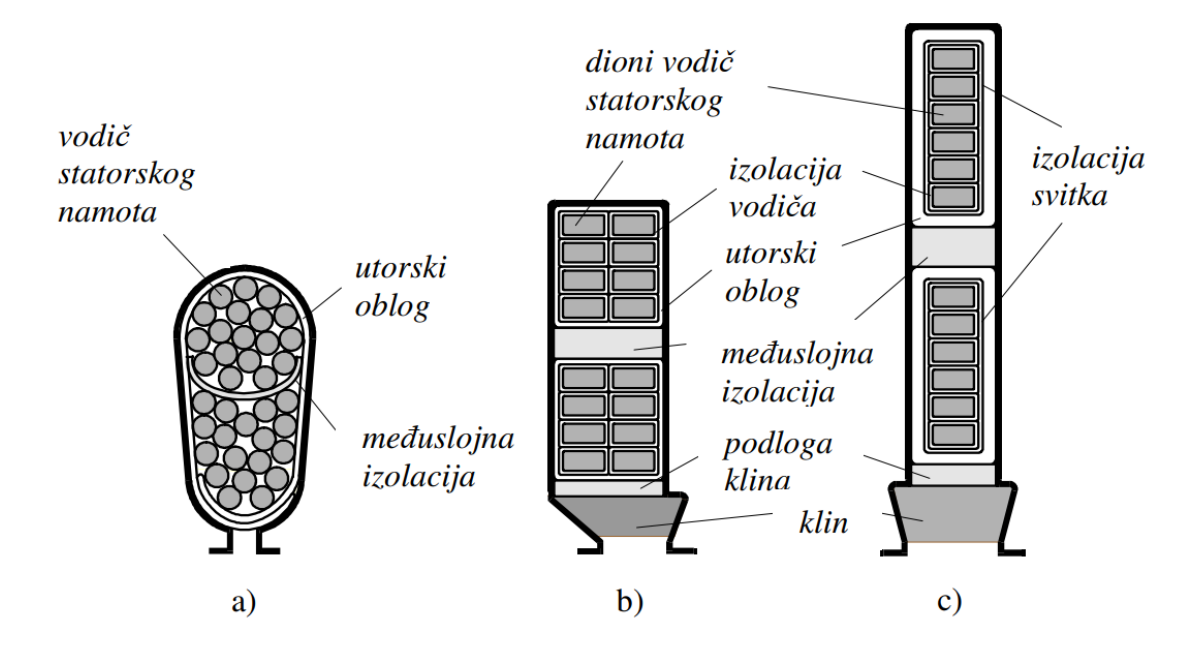

*Slika 2.4. Tri učestala oblika statorskih utora (s vodičima), a) poluzatvoreni, b) poluotvoreni i c) otvoreni.[2]*

U utore se postavlja trofazni dvoslojni namot armature koji se obično spaja u zvijezdu. Jaram statora je kružni vijenac koji se nalazi između utora i vanjskog promjera statorskog paketa, a dijelovi limova koji su smješteni između utora nazivaju se zubi (Slika 2.5. i Slika 2.6.)[2].

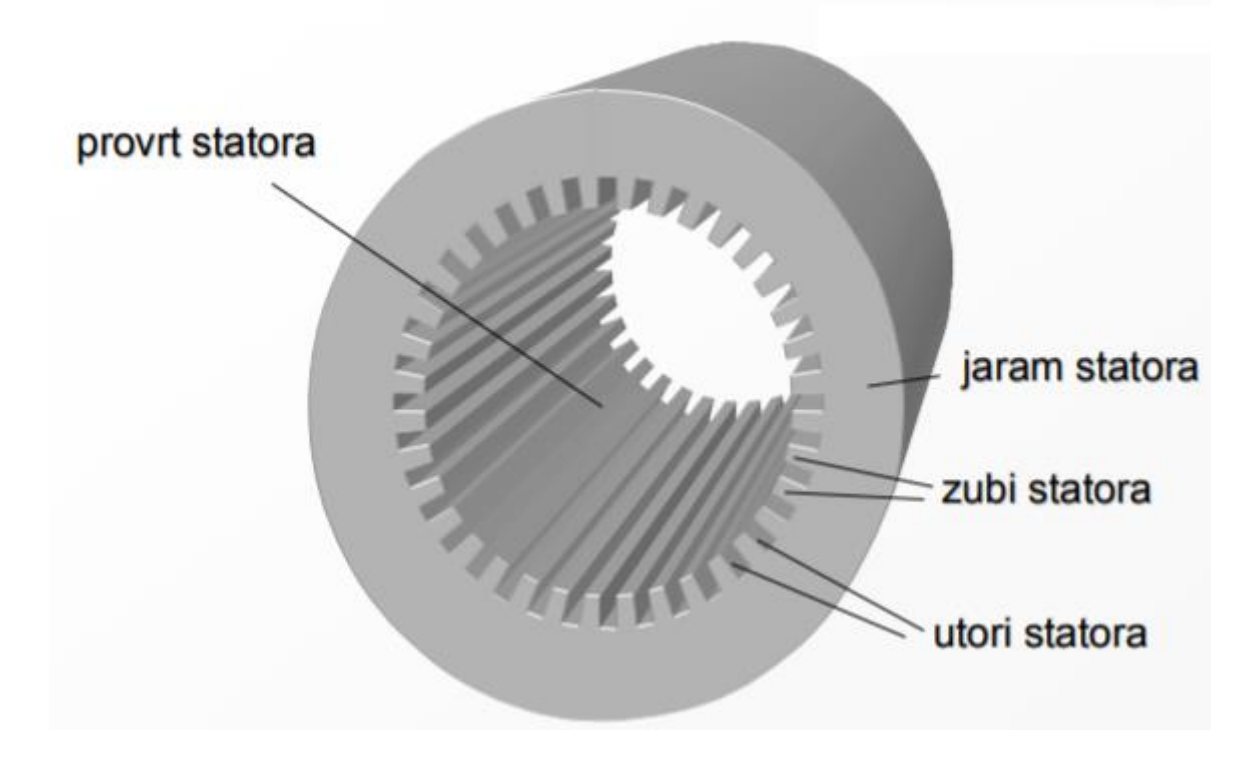

*Slika 2.5. Statorski paket sinkronog stroja. [2]*

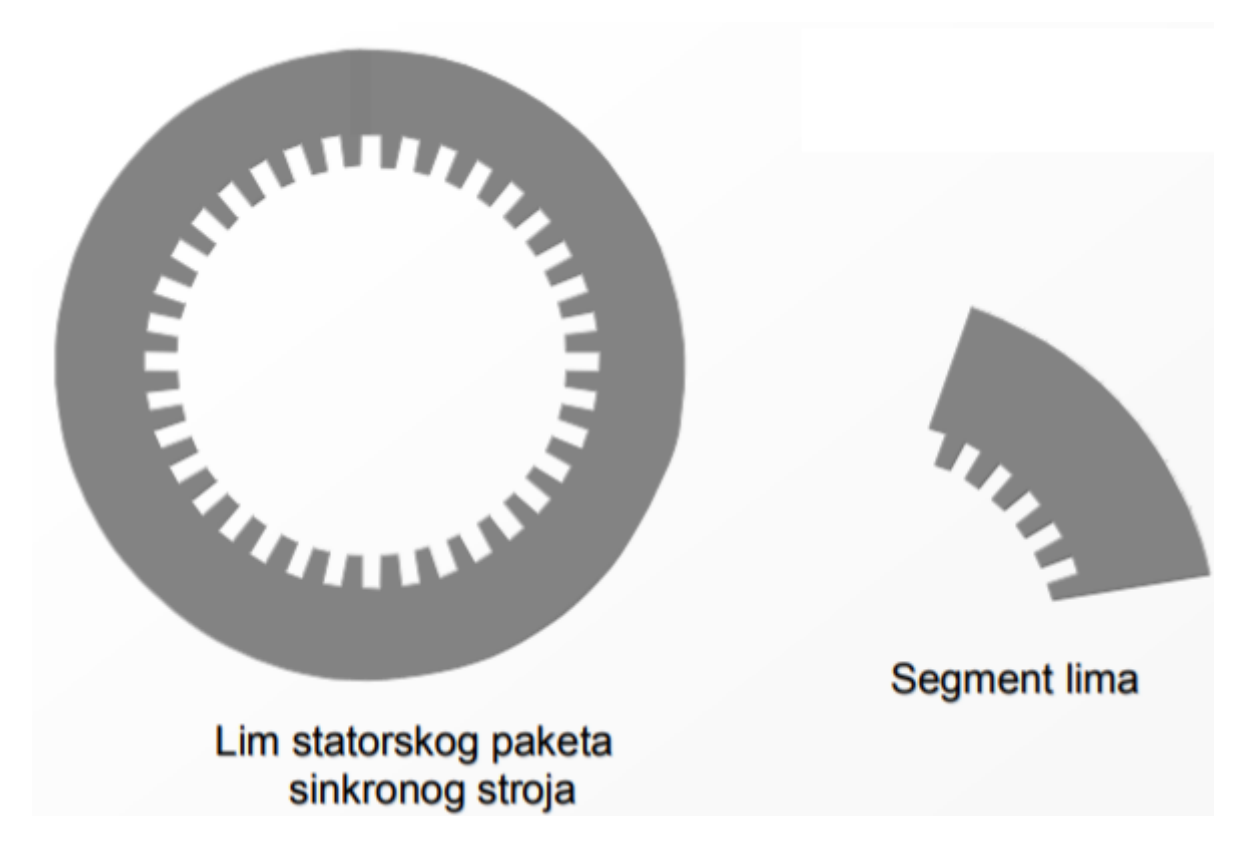

*Slika 2.6. Izgled lima statorskog paketa i segment lima* sinkronog *stroja. [2]*

Rotor sinkronog stroja tvori njegov uzbudni dio, a sastoji se od osovine koja se vrti u ležajevima te može biti postavljena okomito ili vertikalno, jarma rotora i polova s uzbudnim namotom koji je spojen tako da se na njemu nalaze naizmjenično sjeverni i južni magnetski pol. Istosmjerna struja teče kroz uzbudni namot te tako kreira magnetsko polje koji je uzbuđen istosmjernom strujom, pa možemo reći da je i on istosmjeran. Zato svi dijelovi mogu biti izrađeni od masivnog željeza na rotoru, no oni se uglavnom izvode od limova kako bi se smanjio dodatan gubitak.

Rotor malih sinkronih strojeva snage do 1 MVA (mega voltamper), izrađuje se od dinamo - limova. Velika čvrstoća rotora postiže se izrezivanjem limova rotorskog paketa u jednom komadu, pa se polovi i jaram rotora izrađuju zajedno. Polovi se na jaram rotora mogu na više načina montirati, a najčešće se koristi lastin rep za montiranje kod strojeva većih snaga(Slika 2.7.)[2].

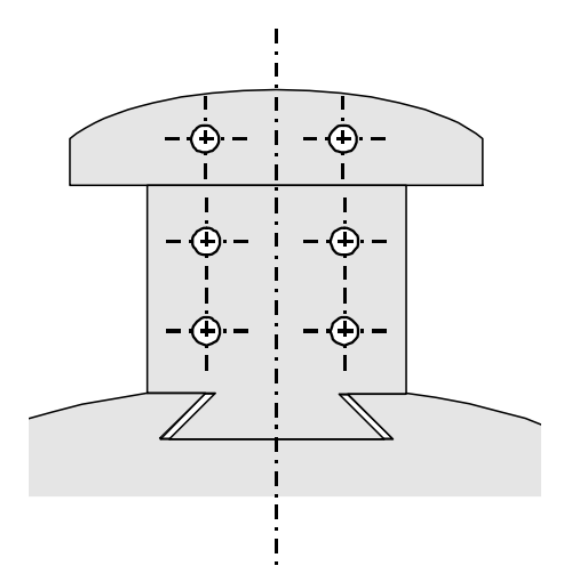

*Slika 2.7. Montiranje pola na rotor sinkronog stroja lastinim repom. [2]*

U polnoj papuči se uglavnom izrađuju uzdužni utori u koje se stavljaju štapovi te ona oblikuje zračni raspor. Prigušni kavez dobijemo tako što kratko spojimo obje strane sinkronog stroja prstenovima. Kod velikih sinkronih strojeva s istaknutim polovima (Slika 2.8.) rotor je jako velik (njegov promjer), pa se mora ugraditi glavina i zvijezda rotora između osovine i jarma koji mora biti dobro konstruiran i mehanički i magnetski kako bi mogao podnijeti centrifugalnu silu koja se javlja pri vrtnji samog rotora.

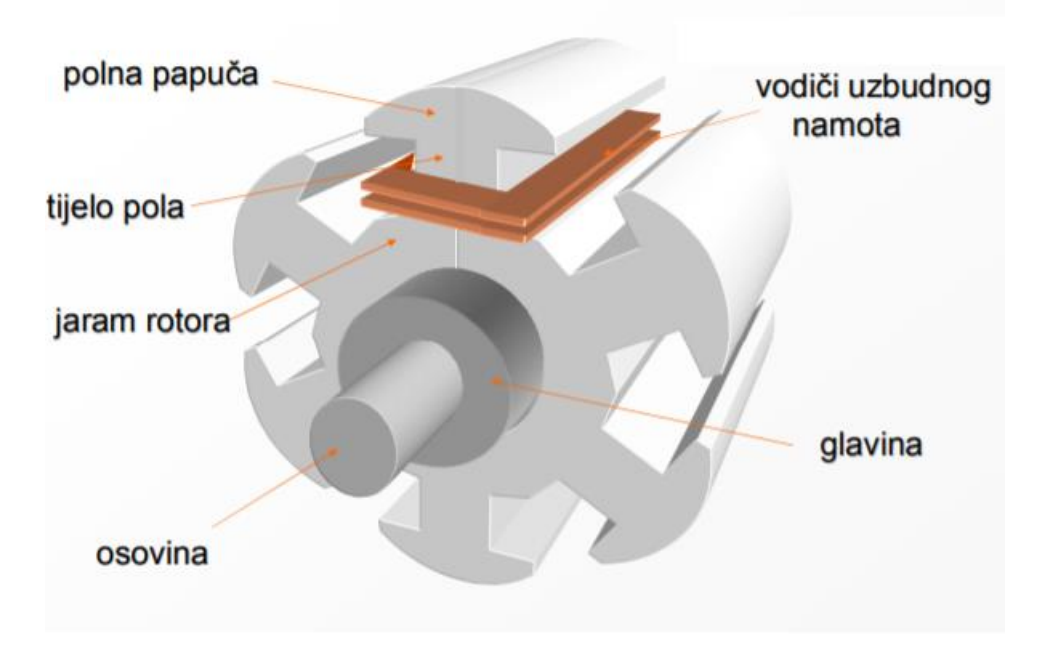

*Slika 2.8. Dijelovi rotora sinkronog stroja. [2]*

### **2.3. Podjela sinkronih strojeva**

Sinkroni strojevi mogu se podijeliti na više načina, a dijele se na:

- vrstu pogonskog stroja,
- konstrukciju rotora i
- brzinu vrtnje.

Prema vrsti pogonskih strojeva mogu se podijeliti na[2]:

- hidrogeneratore,
- turbogeneratore,
- dizelske generatore,
- kompenzatore i
- motore.

Prema konstrukciji rotora razlikujemo[2]:

- cilindrične rotore i
- istaknute polove.

Prema brzini vrtnje razlikujemo[2]:

- brzohodne,
- sporohodne i
- strojeve srednje brzine.

Uglavnom se koristi podjela prema vrsti pogonskog stroja. Snage koje se mogu postići kod generatora kreću se od nekoliko stotina pa čak do nekoliko tisuća mega voltampera (MVA). Turbogeneratori (Slika 2.9.) su strojevi koji imaju veliku brzinu vrtnje, odnosno oni su brzohodni strojevi, a izvedeni su s cilindričnim rotorom. Za pogonski stroj koriste plinske ili parne turbine koji imaju veliku brzinu vrtnje, pri tome im se brzina vrtnje kreće oko 3000 okretaja u minuti za parne turbine u Europi koje rade na frekvenciji od 50 Hz te je brzina vrtnje ovisna o paru polova generatora, što je broj polova veći, brzina je manja i snaga im se danas kreće od nekoliko tisuća mega voltampera i više[3].

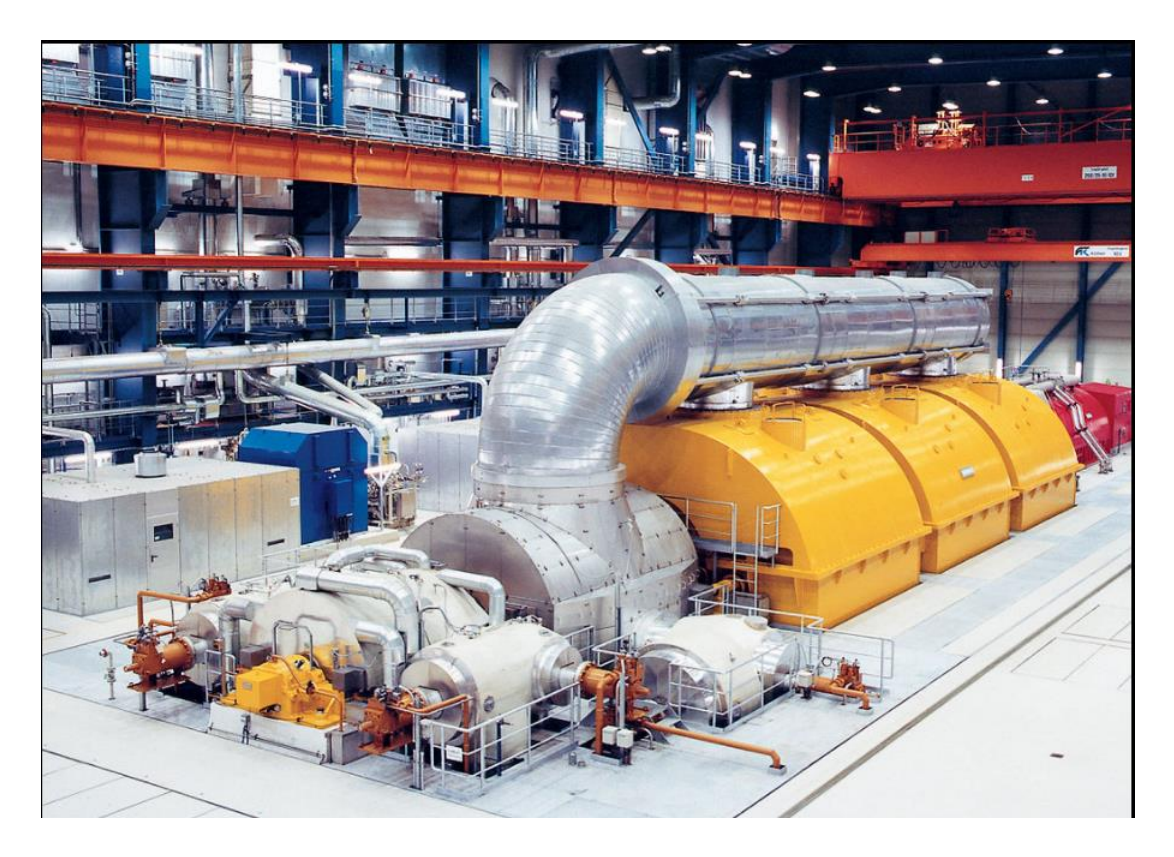

*Slika 2.9. Turbogenerator tvrtke Siemens.[13]*

Hidrogeneratori su strojevi koji se sporo okreću, odnosno sporohodni strojevi. Za pogon koriste vodnu turbinu, po čemu su i dobili sami naziv. Brzina vrtnje turbine kreće se od 50 - 1000 okretaja u minuti te veoma ovisi o količini vode i pritisku (padu vode)[2]. Mala brzina vrtnje rotora iziskuje veliki broj pari polova hidrogeneratora te zbog toga generator mora biti prilagođen brzini turbine po izrazu[3]:

$$
p = \frac{60 \cdot f}{n} \tag{2-2}
$$

gdje je:

- p broj pari polova
- f frekvencija [Hz]
- n brzina vrtnje [okr/min]

Broj pari polova se penje do nekoliko desetaka te zbog toga zahtijeva veliki promjer kod kojeg se pojavljuju centrifugalne sile koje se mogu uspješno svladati jer ima nisku brzinu vrtnje turbine[3]. Rotor hidrogeneratora se uvijek izvodi s izraženim polovima na kojima se nalazi uzbudni koncentrirani namot. Hidrogeneratori se izrađuju najčešće s vertikalnom osovinom, ali postoje i izvedbe s horizontalnom osovinom (Slika 2.10.).

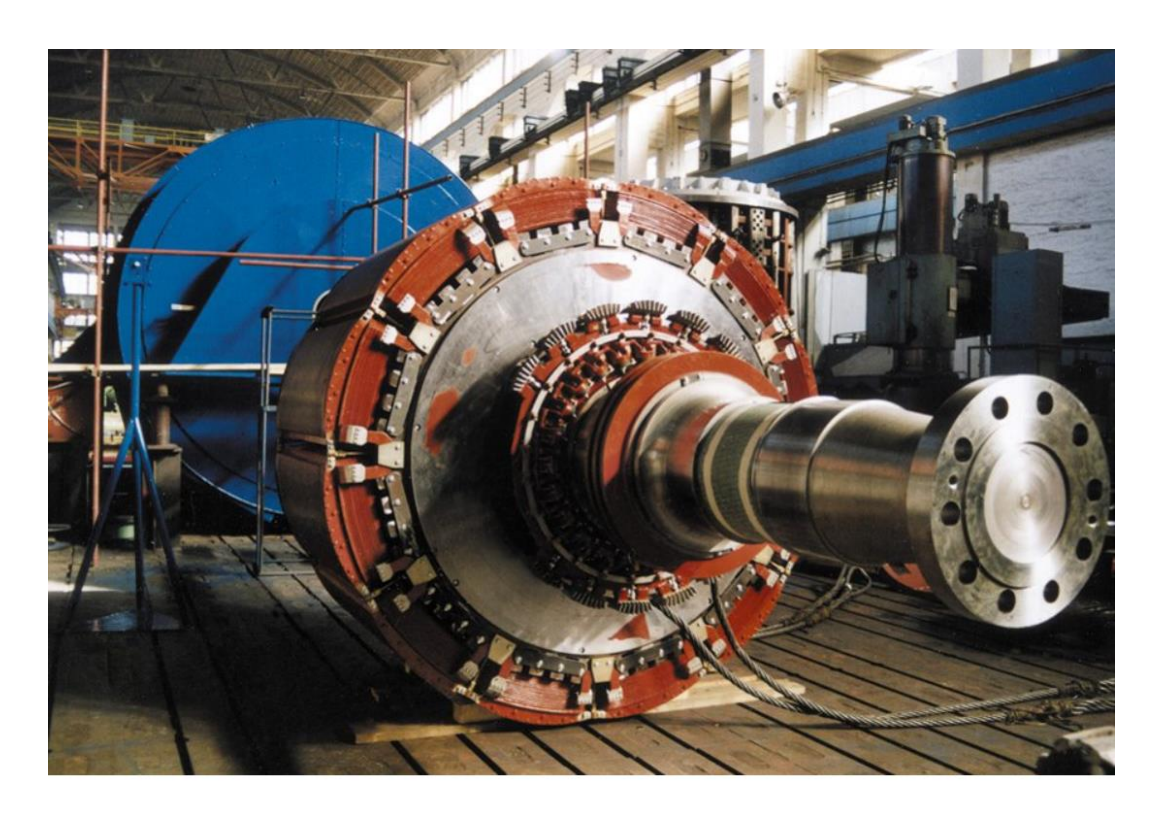

*Slika 2.10. Končarev rotor i stator hidrogeneratora horizontalnog tipa snage 35 MVA.[12]*

#### **2.4. Princip rada sinkronog generatora**

Svi veći generatori su trofazni strojevi. U sinkronim generatorima i motorima dolazi do pretvorbi energije gdje se s jedne strane nalazi električna snaga, a sa druge mehanička, odnosno važe sljedeći izrazi[4]:

$$
P_{el} = E \cdot I = v \cdot B \cdot l \cdot I \tag{2-3}
$$

$$
P_{meh} = F \cdot v = I \cdot l \cdot B \cdot v \tag{2-4}
$$

gdje je:

- $\lceil$  duljina vodiča koji leži u polju indukcije [m]
- B indukcijsko magnetsko polje [T]
- v neka brzina relativnog gibanja vodiča prema silnicama magnetskog polja [m/s]
- I priključak vodiča preko kojeg se može na vanjski strujni krug vodiču dovesti ili odvesti struja I [A]

Kada kroz vodič poteče struja oko njega se stvara magnetsko polje. Iznos magnetskog polja se povećava namatanjem vodiča unutar zavoja što neće prouzročiti povećanje struje koje stvara magnetsko polje. Ukupno magnetsko polje u generatoru je rezultat magnetskog polja koje generira uzbudna struja te magnetskog polja koje generira struju armature. Uzbudna struja svojim protjecanjem kroz uzbudni namot na rotoru stvara elektromagnet, odnosno rotor postaje elektromagnet. Budući da se rotor vrti određenom (sinkronom) brzinom, može se kazati da se magnetsko polje koje je stvorila uzbudna struja okreće, odnosno imamo magnetsko okretno polje[4].

Kako bi imali okretno magnetsko polje konstantnog iznosa koje stvaraju struje armature, osi triju faza namota armature moraju biti međusobno razmaknute za 120 stupnja (električkih) (Slika 2.11.). Frekvencija kojom teku struje kroz namote je identična frekvencijom kojom magnetsko polje rotira[4,2].

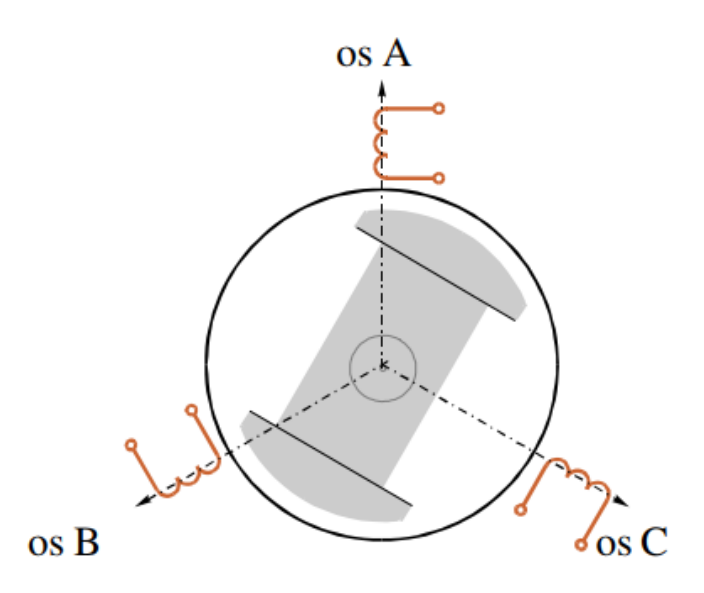

*Slika 2.11. Shematski prikaz triju osi namota armature međusobno pomaknute za 120°. [2]*

## **2.5. Nazivni podaci sinkronog stroja**

Osnovne podatke bilo kojeg rotacijskog stroja možemo saznati iz podataka sa natpisne pločice koji svaki stroj mora sadržavati.

Natpisna pločica sadržava sljedeće podatke[2]:

- osnovne podatke o proizvođaču,
- godinu proizvodnje,
- standarde po kojima je stroj izrađen i
- nazivne podatke za koje je stroj građen.

Nazivni podaci sinkronog stroja su[2] :

- nazivna snaga  $S_n$ ,
- nazivni napon  $U_n$  (efektivna vrijednost linijskog napona),
- nazivna struja  $I_n$ (efektivna vrijednost linijske struje),
- nazivna frekvencija  $f_n$ ,
- nazivna brzina vrtnje  $n_n$ ,
- nazivni faktor snage cos  $\varphi_n$ ,
- nazivna uzbudna struja  $I_{fn}$  i
- nazivni uzbudni napon  $U_{fn}$ .

Za nazivnu snagu generatora uzimamo električnu prividnu snagu, koja je određena djelatnim i jalovim opterećenjem koje ne mora biti radnog karaktera (terećenje generatora).

Vrlo je važno pridržavati se nazivnih podataka sa pločice kako ne bi oštetili stroj u pogonu, jer ako ga npr. opteretimo većom nazivnom snagom ili povećamo napon, može doći do ozbiljnijeg kvara kao što je proboj izolacije kabla zbog pretjeranog zagrijavanja samog stroja.

Primjer natpisne pločice generatora dan je na slici ispod (Slika 2.12.).

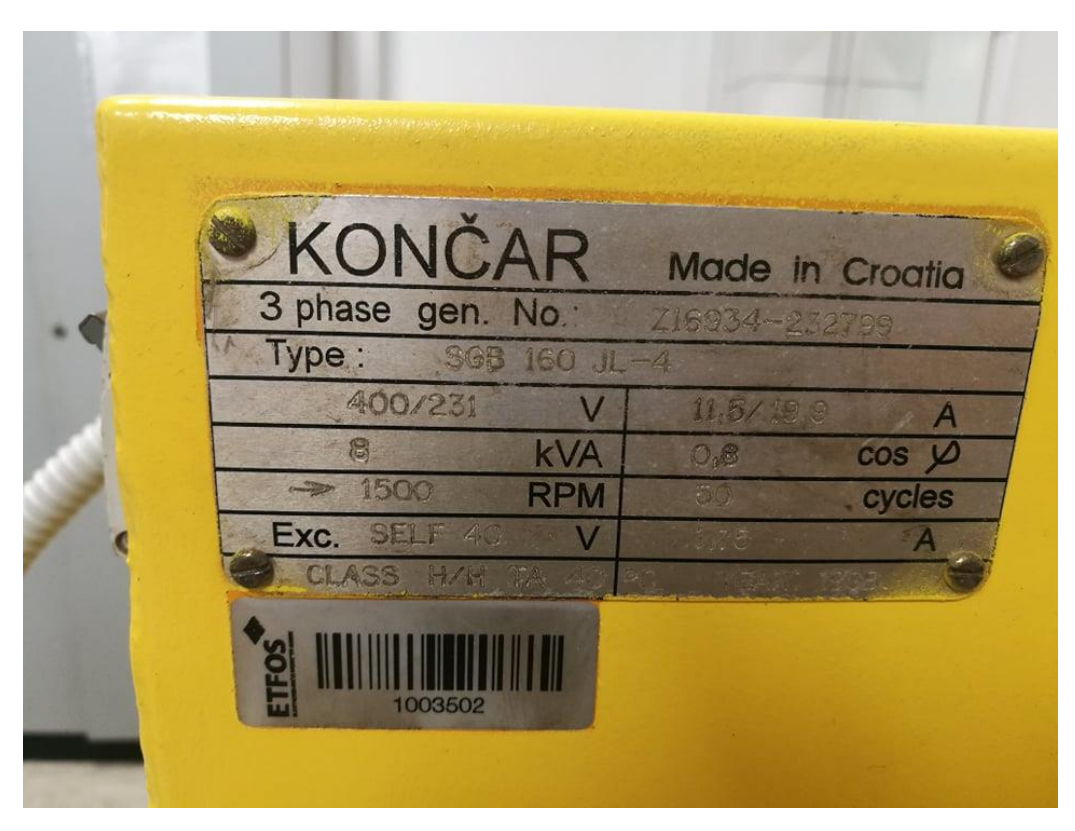

*Slika 2.12. Natpisna pločica sinkronog generatora. [11]*

### **3. MATLAB PROGRAMI**

U ovom poglavlju opisati će se osnovne mogućnosti programskog paketa MATLAB kao i njegove brojne funkcije. Osim toga, biti će objašnjeni i njegovi alati koji se nalaze implementirani unutar njega, a to su Simulink i SimPowerSystems koji su nam potrebni za izradu simulacijskog opterećenja sinkronog generatora.

#### **3.1. Matlab**

Matlab je programska i numerička platforma koju koriste milijuni inženjera diljem svijeta za analizu podataka, razvoj algoritama ili pak izradu modela te njegovo simuliranje. On se koristi za rješavanje različitih matematičkih problema, te za cijeli niz simulacija i izračuna vezano za obradu signala, upravljanje, regulaciju i identifikaciju sustava[5].Modeliranje i simulacija te ispitivanje moguće je učiniti na više načina: pomoću m-datoteka ili klasičnim tekstualnim programiranjem u naredbenom prozoru, blokovskim programiranjem u Simulinku, parametriranjem blokova ili kombinacijom spomenutih načina. Dolazi od engleske riječi **MAT**rix **LAB**oratory. Matlab gleda sve podatke kao matrice, koje se zapisuju u obliku *double-float* zbog visokog dinamičkog raspona i točnosti[6]. Izgled MATLAB-ovog sučelja prikazan je na slici ispod (Slika 3.1.).

|                   | MATLAB R2020a                                |                                          |                                                        |                      |                         |                              |                                                                               |       |                                                   |                                                        |                                         |                   |                                                                                   |                                                      |                                  |                                                                               |                         |                  |                                   | σ<br>$\qquad \qquad =\qquad$ | $\times$                |
|-------------------|----------------------------------------------|------------------------------------------|--------------------------------------------------------|----------------------|-------------------------|------------------------------|-------------------------------------------------------------------------------|-------|---------------------------------------------------|--------------------------------------------------------|-----------------------------------------|-------------------|-----------------------------------------------------------------------------------|------------------------------------------------------|----------------------------------|-------------------------------------------------------------------------------|-------------------------|------------------|-----------------------------------|------------------------------|-------------------------|
|                   | HOME                                         | <b>PLOTS</b>                             |                                                        | APPS                 | <b>EDITOR</b>           |                              | <b>PUBLISH</b>                                                                | VIEW. |                                                   |                                                        |                                         |                   |                                                                                   |                                                      |                                  | quiver3                                                                       |                         |                  | <b>□ ?</b> © Search Documentation |                              | <b>P A</b> Sign In      |
| <b>Leg</b><br>New | lē,<br>New<br>Script Live Script             | ⊕<br>$\blacktriangledown$<br><b>FILE</b> | $\Box$<br>New Open Compare<br>$\overline{\phantom{a}}$ | <b>La</b> Find Files | $\frac{1}{2}$<br>Import | $\mathbb{H}$<br>Save         | New Variable<br>Open Variable<br>Data Workspace C Clear Workspace<br>VARIABLE |       | $\mathbb{Z}$<br>Favorites<br>$\blacktriangledown$ | Analyze Code<br>Run and Time<br>Clear Commands<br>CODE | h<br>Simulink Layout<br><b>SIMULINK</b> | 庸<br>$\checkmark$ | <sup>©</sup> Preferences<br>Set Path<br><b>III</b> Parallel<br><b>ENVIRONMENT</b> | $\mathcal{B}$<br>Add-Ons<br>$\overline{\phantom{0}}$ | $\Omega$<br>Help<br>$\checkmark$ | <b>&amp;</b> Community<br>Request Support<br>Learn MATLAB<br><b>RESOURCES</b> |                         |                  |                                   |                              | $\overline{\mathbb{A}}$ |
|                   | 【図画→⇒                                        |                                          | ▶ C: ▶ Windows ▶ System32 ▶                            |                      |                         |                              |                                                                               |       |                                                   |                                                        |                                         |                   |                                                                                   |                                                      |                                  |                                                                               |                         |                  |                                   |                              | $rac{1}{\sqrt{2}}$      |
|                   | <b>Current Folder</b>                        |                                          |                                                        |                      | $\odot$                 |                              | Editor - Untitled5                                                            |       |                                                   |                                                        |                                         |                   |                                                                                   |                                                      |                                  |                                                                               | $\odot$ x               | Workspace        |                                   |                              |                         |
|                   | Name ^                                       |                                          |                                                        |                      |                         |                              | Untitled5 $\times$ +                                                          |       |                                                   |                                                        |                                         |                   |                                                                                   |                                                      |                                  |                                                                               |                         | Name $\triangle$ | Value                             |                              |                         |
|                   | <b>1</b> 0409                                |                                          |                                                        |                      | −                       | $\widehat{\phantom{a}}$<br>1 |                                                                               |       |                                                   |                                                        |                                         |                   |                                                                                   |                                                      |                                  |                                                                               |                         |                  |                                   |                              |                         |
|                   | E AdvancedInstallers<br>$\blacksquare$ af-ZA |                                          |                                                        |                      |                         |                              |                                                                               |       |                                                   |                                                        |                                         |                   |                                                                                   |                                                      |                                  |                                                                               |                         |                  |                                   |                              |                         |
|                   | E am-et                                      |                                          |                                                        |                      |                         |                              |                                                                               |       |                                                   |                                                        |                                         |                   |                                                                                   |                                                      |                                  |                                                                               |                         |                  |                                   |                              |                         |
|                   | AppLocker                                    |                                          |                                                        |                      |                         |                              |                                                                               |       |                                                   |                                                        |                                         |                   |                                                                                   |                                                      |                                  |                                                                               |                         |                  |                                   |                              |                         |
|                   | <b>E</b> appraiser                           |                                          |                                                        |                      |                         |                              |                                                                               |       |                                                   |                                                        |                                         |                   |                                                                                   |                                                      |                                  |                                                                               |                         |                  |                                   |                              |                         |
| E ar-SA           |                                              |                                          |                                                        |                      |                         |                              |                                                                               |       |                                                   |                                                        |                                         |                   |                                                                                   |                                                      |                                  |                                                                               |                         |                  |                                   |                              |                         |
|                   | $\parallel$ as-IN                            |                                          |                                                        |                      |                         |                              |                                                                               |       |                                                   |                                                        |                                         |                   |                                                                                   |                                                      |                                  |                                                                               |                         |                  |                                   |                              |                         |
|                   | az-Latn-AZ<br>$\mathbb{L}$ be-BY             |                                          |                                                        |                      |                         |                              |                                                                               |       |                                                   |                                                        |                                         |                   |                                                                                   |                                                      |                                  |                                                                               |                         |                  |                                   |                              |                         |
|                   | E bg-BG                                      |                                          |                                                        |                      |                         |                              |                                                                               |       |                                                   |                                                        |                                         |                   |                                                                                   |                                                      |                                  |                                                                               |                         |                  |                                   |                              |                         |
|                   | $h$ bn-BD                                    |                                          |                                                        |                      |                         |                              |                                                                               |       |                                                   |                                                        |                                         |                   |                                                                                   |                                                      |                                  |                                                                               |                         |                  |                                   |                              |                         |
|                   | $\mathbb{L}$ bn-IN                           |                                          |                                                        |                      |                         |                              |                                                                               |       |                                                   |                                                        |                                         |                   |                                                                                   |                                                      |                                  |                                                                               |                         |                  |                                   |                              |                         |
| <b>E</b> Boot     |                                              |                                          |                                                        |                      |                         |                              |                                                                               |       |                                                   |                                                        |                                         |                   |                                                                                   |                                                      |                                  |                                                                               |                         |                  |                                   |                              |                         |
|                   | bs-Latn-BA                                   |                                          |                                                        |                      |                         |                              |                                                                               |       |                                                   |                                                        |                                         |                   |                                                                                   |                                                      |                                  |                                                                               |                         |                  |                                   |                              |                         |
| ш                 | <b>E</b> Bthprops<br>ca-ES                   |                                          |                                                        |                      |                         |                              |                                                                               |       |                                                   |                                                        |                                         |                   |                                                                                   |                                                      |                                  |                                                                               |                         |                  |                                   |                              |                         |
|                   | ca-ES-valencia                               |                                          |                                                        |                      |                         |                              |                                                                               |       |                                                   |                                                        |                                         |                   |                                                                                   |                                                      |                                  |                                                                               |                         |                  |                                   |                              |                         |
|                   | $\Box$ catroot2                              |                                          |                                                        |                      |                         |                              |                                                                               |       |                                                   |                                                        |                                         |                   |                                                                                   |                                                      |                                  |                                                                               |                         |                  |                                   |                              |                         |
|                   | <b>E</b> CatRoot                             |                                          |                                                        |                      |                         |                              |                                                                               |       |                                                   |                                                        |                                         |                   |                                                                                   |                                                      |                                  |                                                                               |                         |                  |                                   |                              |                         |
|                   | chr-CHER-US                                  |                                          |                                                        |                      |                         |                              |                                                                               |       |                                                   |                                                        |                                         |                   |                                                                                   |                                                      |                                  |                                                                               |                         |                  |                                   |                              |                         |
|                   | E CodeIntegrity                              |                                          |                                                        |                      |                         |                              | <b>Command Window</b>                                                         |       |                                                   |                                                        |                                         |                   |                                                                                   |                                                      |                                  |                                                                               | $\odot$                 |                  |                                   |                              |                         |
| E Com             | <b>L</b> config                              |                                          |                                                        |                      |                         | $\sim$                       | New to MATLAB? See resources for Getting Started.                             |       |                                                   |                                                        |                                         |                   |                                                                                   |                                                      |                                  |                                                                               | $\overline{\mathbf{x}}$ |                  |                                   |                              |                         |
|                   |                                              |                                          |                                                        |                      |                         | $\times$ fx >>               |                                                                               |       |                                                   |                                                        |                                         |                   |                                                                                   |                                                      |                                  |                                                                               |                         |                  |                                   |                              |                         |
|                   | ca-ES (Folder)                               |                                          |                                                        |                      |                         |                              |                                                                               |       |                                                   |                                                        |                                         |                   |                                                                                   |                                                      |                                  |                                                                               |                         |                  |                                   |                              |                         |
|                   |                                              |                                          | No details available                                   |                      |                         |                              |                                                                               |       |                                                   |                                                        |                                         |                   |                                                                                   |                                                      |                                  |                                                                               |                         |                  |                                   |                              |                         |
| <b>M-</b> Ready   |                                              |                                          |                                                        |                      |                         |                              |                                                                               |       |                                                   |                                                        |                                         |                   |                                                                                   |                                                      |                                  | UTF-8                                                                         | script                  |                  |                                   |                              | $Ln 1$ Col 1            |

*Slika 3.1. Izgled početnih prozora Matlaba verzije R2020a. [7]*

Sa slike 3.1. možemo vidjeti da imamo 3 otvorena prozora, a ona su *Editor* gdje možemo upisivati varijable te ih izračunavati, zatim *Command Window* gdje upisujemo naredbe, slično kao i *editor*, onda imamo *Workspace* u kojem su pohranjene varijable i *Current Folder* u kojem se nalaze pohranjene datoteke. Osim računskih operacija sa varijablama u matlabu se određeni dobiveni podaci ili rezultati mogu prikazati i grafički preko naredbe *plot*, a ako želimo znati više o naredbi *plot* u *command window* napišemo *help plot* te ćemo dobiti više informacija i mogućnosti o samoj naredbi.

Jedan od važnijih programskih alata je i Simulink.

#### **3.2. Simulink**

Simulink je integrirani grafički programski alat koji se nalazi unutar Matlaba. Važan je zbog toga što pomoću njega možemo razvijati, stvarati i analizirati različite modele odnosno dinamičke sustave te izvoditi simulacije istih. Simulink podržava linearne i nelinearne sustave koji mogu biti modelirani ili u kontinuiranom ili u diskretnom vremenu. Otvaramo ga pomoću naredbe "simulink" u *command window-u* ili lijevim klikom miša na ikonu prikazanom na slici 3.2. (označeno crvenim pravokutnikom).

| MATLAB R2020a                                                                                                    |              |                                         |                |                                                                                                 |                                                        |                                                |                 |                          |                                                                                            |                                       |              |                                                                        | $\overline{\phantom{a}}$ |             |
|----------------------------------------------------------------------------------------------------|--------------|-----------------------------------------|----------------|-------------------------------------------------------------------------------------------------|--------------------------------------------------------|------------------------------------------------|-----------------|--------------------------|--------------------------------------------------------------------------------------------|---------------------------------------|--------------|------------------------------------------------------------------------|--------------------------|-------------|
| HOME                                                                                                    | <b>PLOTS</b> | <b>APPS</b>                             |                |                                                                                                 |                                                        |                                                |                 | quiver3 $\Box$           |                                                                                            |                                       |              | $\Theta \in \mathbf{P} \otimes \mathbf{S}$ Search Documentation        |                          | Sign In     |
| <b>La</b><br>副<br>New<br>New<br>Script Live Script $\blacktriangledown$                                                                                   |              | <b>D</b> Find Files<br>New Open Compare | Save<br>Import | New Variable<br>Open Variable $\blacktriangledown$<br>Data Workspace <b>D</b> Clear Workspace ▼ | $\rightarrow$<br>Favorites<br>$\overline{\phantom{0}}$ | Analyze Code<br>Run and Time<br>Clear Commands | Simulink Layout | $\overline{\phantom{0}}$ | <b>O</b> Preferences<br>Set Path<br>$\overline{\mathbf{r}}$ Parallel $\blacktriangleright$ | $\mathcal{R}$<br>$\blacktriangledown$ | $\mathbf{v}$ | (?) <b>B</b> Community<br>Add-Ons Help Request Support<br>Learn MATLAB |                          |             |
|                                                                                                    | <b>FILE</b>  |                                         |                | VARIABLE                                                                                        |                                                        | CODE                                           | <b>SIMULINK</b> |                          | <b>ENVIRONMENT</b>                                                                         |                                       |              | <b>RESOURCES</b>                                                       |                          |             |
| $\left \frac{1}{2m}\right  \left \frac{1}{2m}\right  \left \frac{1}{2m}\right  \left \frac{1}{2m}\right  \leq C_1 + M \text{indique} + \text{Suetam22} +$ |              |                                         |                |                                                                                                 |                                                        |                                                |                 |                          |                                                                                            |                                       |              |                                                                        |                          | $\bullet$ 0 |

*Slika 3.2. Prikaz pokretanja Simulinka preko ikone. [7]*

Pri modeliranju u Simulinku koristimo se grafičkim sučeljem i bibliotekom koja se otvara pri kreiranju novog modela pomoću kojih crtamo modele u obliku blok dijagrama uz "*click and drag"* funkciju miša, odnosno uz pomoć miša dovlačimo modele u prozor za crtanje te ih međusobno spajamo tj. blokove iz bogate biblioteke *Simulink Library Browser-a* (Slika 3.3.) koja sadrži mnoštvo blokova poredanih po namjeni za simulaciju. Na primjer: diskretni signali, kontinuirani signali, najčešće korišteni blokovi, matematičke operacije, relacijske i logičke operacije (i, ili, ne itd.), podsisteme, generiranje ulaznih podataka, prikaz izlaznih podataka, itd. pomoću kojih se opisuju diferencijalne jednadžbe dinamičkog sustava.

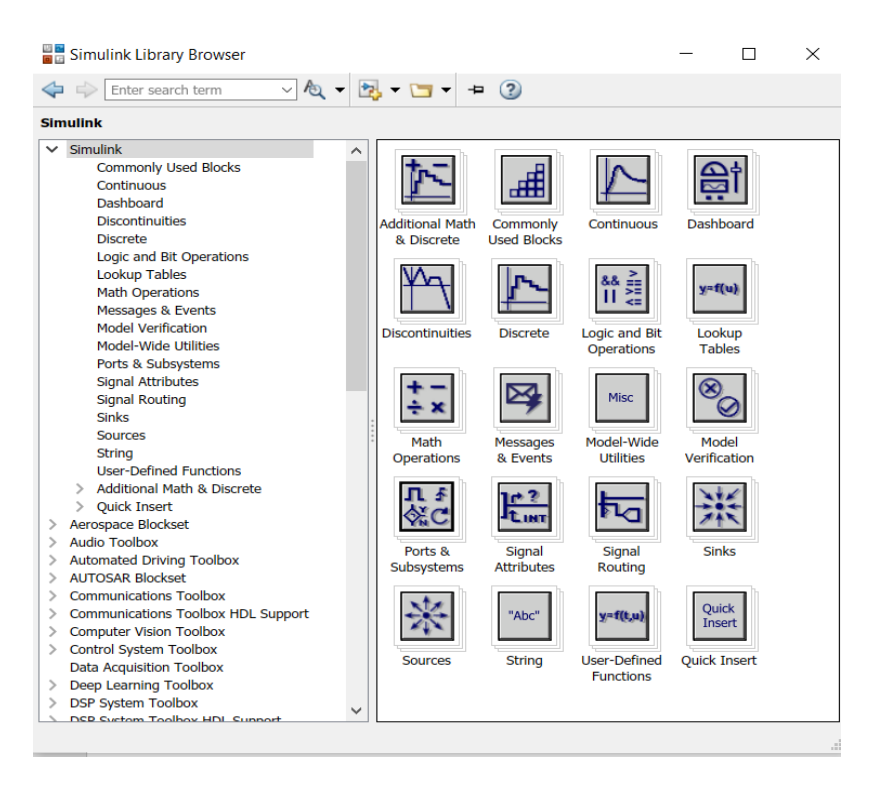

*Slika 3.3. Prikaz Simulink biblioteke blokova. [7]*

Da bi stvorili novi blok model u Simulinku, potrebno je prvo kliknuti na ikonu *New* u gornjem lijevom kutu (Slika 3.4.) gdje možemo odabrati novi model ili podsustav te otvoriti već postojeći model klikom miša na ikonu *Open* [8].

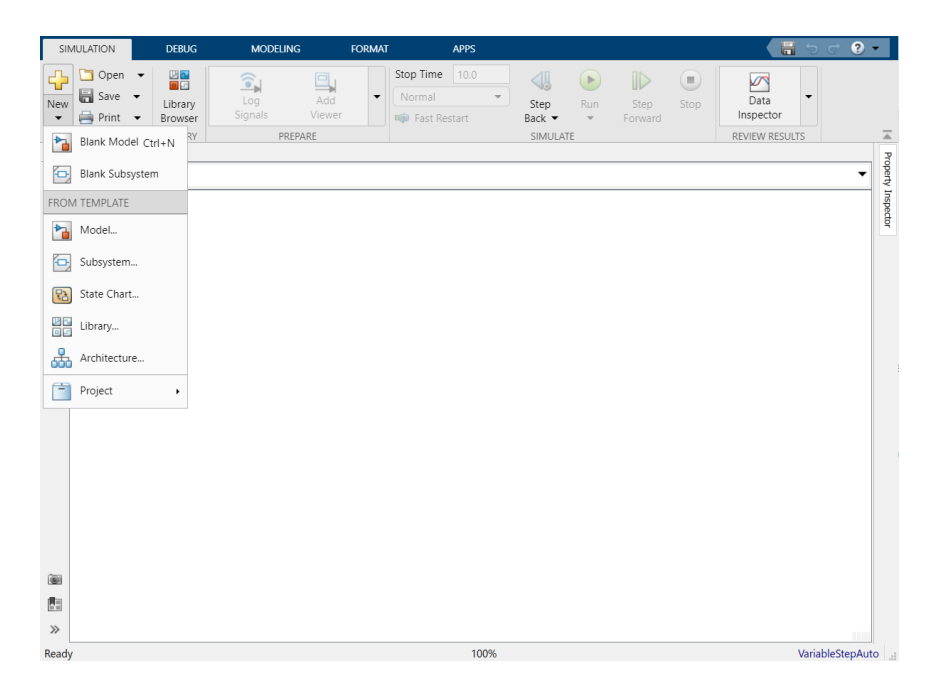

*Slika 3.4. Stvaranje novog modela. [7]*

Simulacija izrađenog modela se pokreće klikom miša na ikonu *Run* u traci *Simulation* (Slika 3.5.), a zaustavlja se klikom miša na ikonu *Stop*. Konfiguracija parametra simulacije se podešava u traci *Modeling*(razlikuje se od starije verzije matlaba-a odnosno simulinka gdje je podešavanje bilo u traci *simulation*) klikom miša na *Model settings* gdje nam se otvara pripadajući okvir podešavanja simulacije *Configuration Parameters*(Slika 3.6.) gdje pod nazivom *solver* postavljamo vrijeme trajanja i zaustavljanja simulacije, način numeričkog rješavanja diferencijalnih jednadžbi i možemo odabrati promjenjivi ili stalni vremenski korak te imamo još nekoliko dodatnih opcija konfiguracije parametra.

|                            | untitled - Simulink     |                          |              |                 |                        |                          |                     |                                 |                           |                          |         |                         | -                     |   | $\times$ |
|----------------------------|-------------------------|--------------------------|--------------|-----------------|------------------------|--------------------------|---------------------|---------------------------------|---------------------------|--------------------------|---------|-------------------------|-----------------------|---|----------|
| SIMULATION                 |                         |                          | <b>DEBUG</b> | <b>MODELING</b> |                        | <b>FORMAT</b>            |                     | <b>APPS</b>                     |                           |                          |         |                         | 圖                     | Ø |          |
| -<br>New                   | Open<br><b>a</b> Save ▼ |                          | 쁢<br>Library | Log             | $-1$<br>__<br>—<br>Add | $\overline{\phantom{a}}$ | Stop Time<br>Normal | 10.0<br>$\overline{\mathbf{v}}$ | u<br>Step                 |                          | Step    | Stop                    | $\mathscr{I}$<br>Data |   |          |
| ▼                          | Print<br>Ä              | $\overline{\phantom{a}}$ | Browser      | Signals         | Viewer                 |                          | Fast Restart        |                                 | Back $\blacktriangledown$ | $\overline{\phantom{a}}$ | Forward |                         | Inspector             |   |          |
| FILE<br>LIBRARY<br>PREPARE |                         |                          |              | SIMULATE        |                        |                          |                     |                                 |                           | REVIEW RESULTS           |         | $\overline{\mathbb{A}}$ |                       |   |          |

*Slika 3.5. Pokretanje simulacije. [7]*

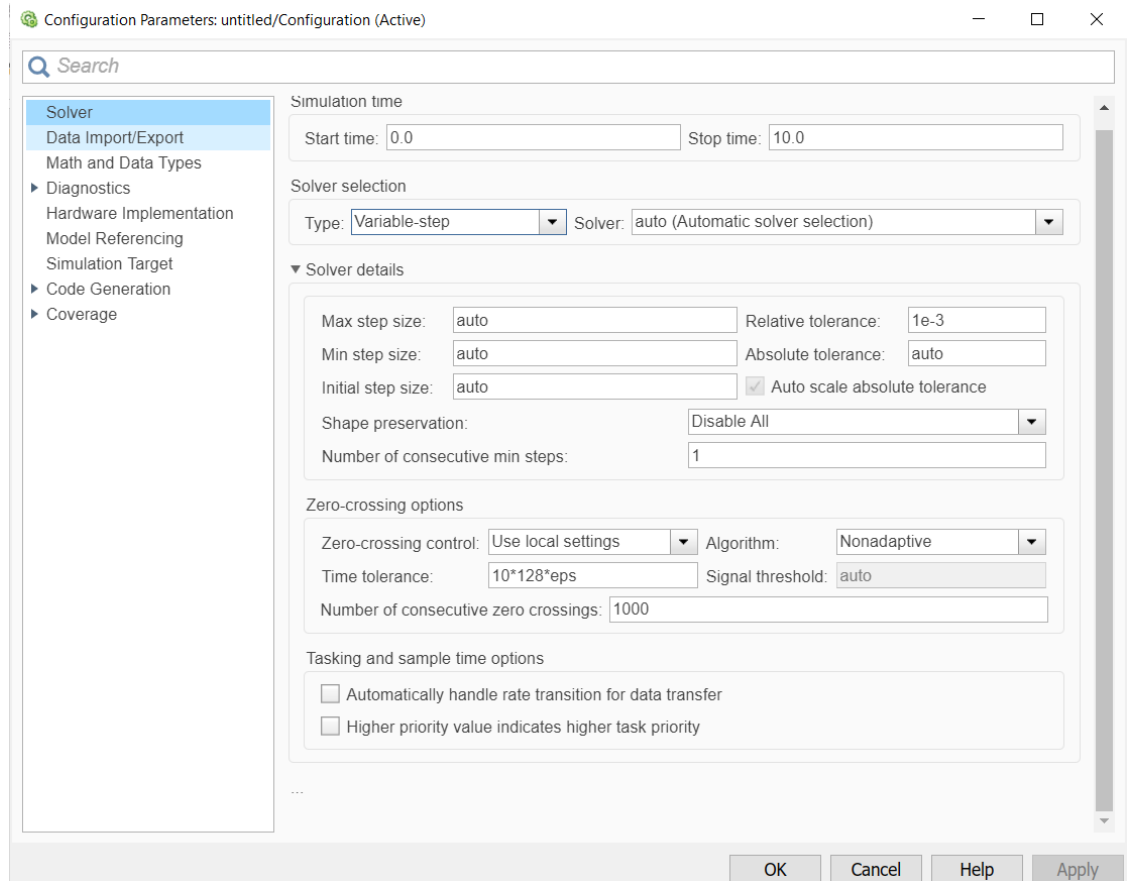

*Slika 3.6. Podešavanje parametra simulacije. [7]*

#### **3.3. SimPowerSystems**

SimPowerSystems je dio Matlab-a odnosno Simulink-a koji pruža biblioteke komponenti za modeliranje i simulaciju elektroničkih, mehatroničkih i električnih energetskih sustava. Biblioteka sadrži modele poluvodiča, motora i komponente za primjenu u sustavima obnovljivih izvora energije, FACTS sustavima, električnim izvorima, strojevima, mjerenjima te sadrži elemente sklopa(transformatori, RLC i sl.) i energetsku elektroniku[9,10]. Na slici 3.7. može se vidjeti SimPowerSystems biblioteka koja sadrži preko 200 blokova za modeliranje i analizu određenog blok modela, u ovom slučaju sinkronog generatora.

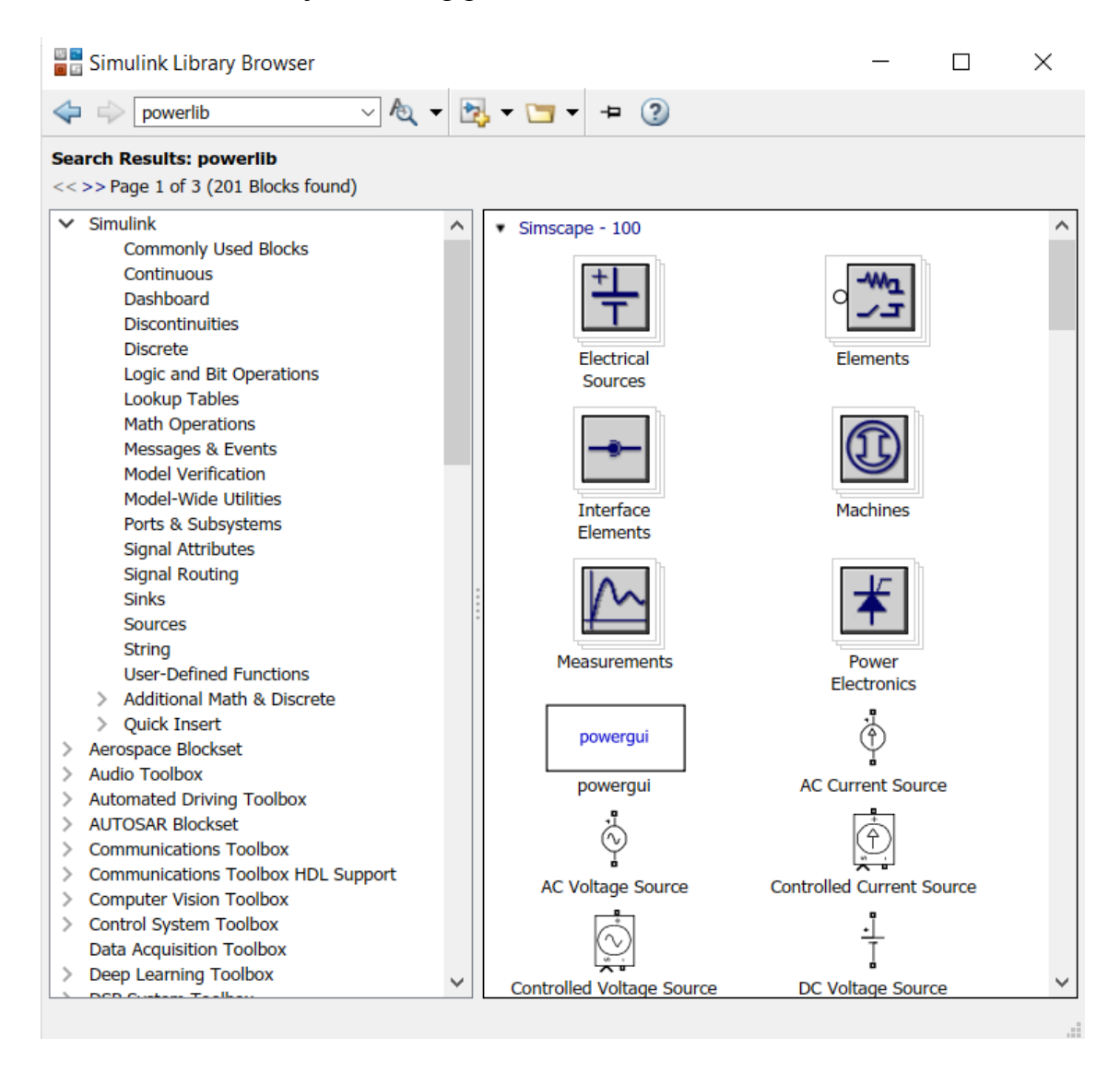

*Slika 3.7. Prikaz SimPowerSystems biblioteke. [7]*

Za otvaranje biblioteke SimPowerSystems-a koristi se naredba *powerlib* koja se upisuje u *Command Window-u* ili u Simulink-ovoj biblioteki pod mjestom *search*.

Jedan od najvažnijih blokova za simulaciju modela je *powergui*, zbog toga što je on neizostavan dio izrade i parametriranja simulacije. On nam omogućava sljedeće metode za provođenje simulacije: kontinuirano, koristi promjenjivi korak za rješavanje diferencijalnih jednadžbi, diskretni koji koristi fiksni korak za rješavanje diferencijalnih jednadžbi te fazorski način rješavanja. Unutar svake kategorije biblioteke nalaze se blok modeli različitih vrsta pa tako unutar *Electrical Sources*(Slika 3.8.) nalaze se izmjenični i istosmjerni električni izvori koji služe kao izvor napajanja.

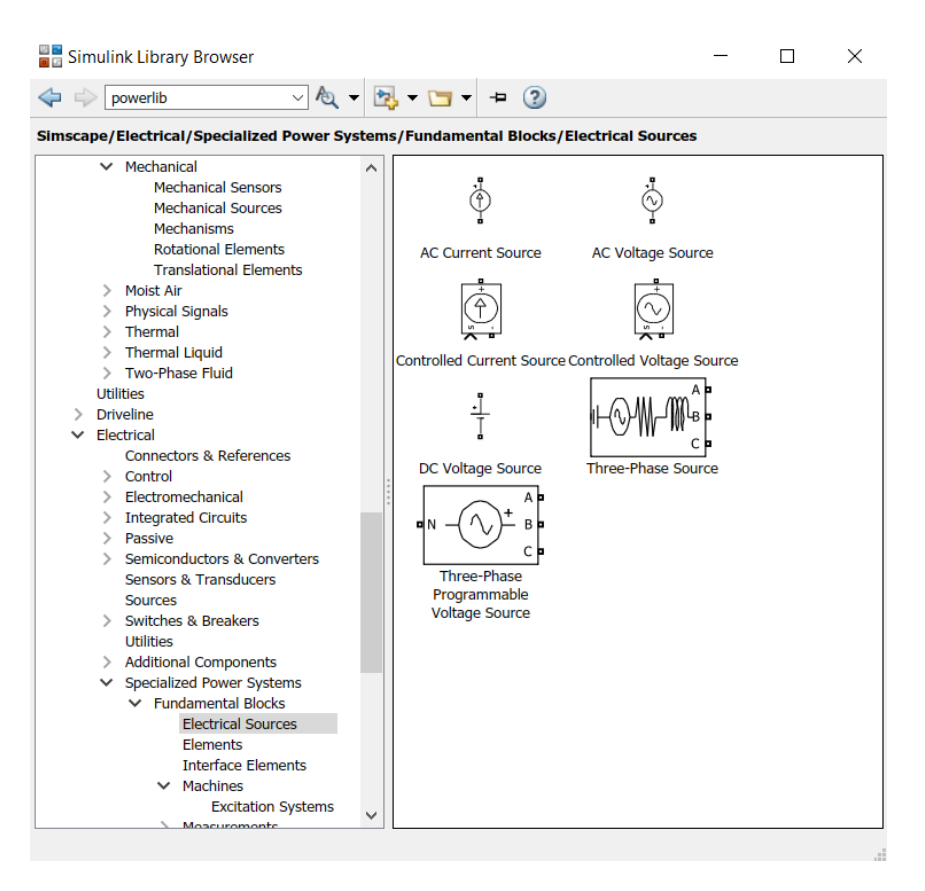

*Slika 3.8. Prikaz raznih električnih izvora. [7]*

Zatim imamo *Elements (Slika 3.9.)* unutar kojeg se nalaze različiti modeli elemenata kao što su transformatori sa više različitih izvedbi, serijske i paralelne izvedbe RLC kruga, promjenjivi kondenzator, otpornik itd. U *Measurments* (Slika 3.10.) se nalaze razni instrumenti za mjerenje struje, impedancije, napona te dodatni instrumenti za mjerenje i multi metar. Unutar *Machines*(Slika 3.11.) se nalaze razni električni strojevi kao što su asinkroni strojevi, sinkroni strojevi, pojednostavljeni sinkroni strojevi, itd. Sve vrste strojeva koje imaju na ulazu Tm, TL ili Te, će raditi kao motor kada je moment pozitivne vrijednosti, a pri negativnoj kao generator. Strojevi koji na ulazu imaju Pm, će raditi kao generatori pri pozitivnoj vrijednosti, a pri negativnoj kao motor [6]. Te na kraju imamo *Interface Elements* (Slika 3.12.)i *Power electronics* (Slika

3.13.) unutar kojega se nalaze elementi energetske elektronike kao što su IGBT tranzistor, dioda, tiristor, itd.

| Simulink Library Browser<br>$-4 - 2$<br>$\Leftrightarrow$<br>powerlib<br>Simscape/Electrical/Specialized Power Systems/Fundamental Blocks/Elements<br>$\vee$ Mechanical<br>$-$                                                                                                    | ±<br>Ground                                                                                                    |                                                                                                    |                                                                                                    | $\times$<br>$\sigma$ |
|----------------------------------------------------------------------------------------------------|----------------------------------------------------------------------------------------------------|----------------------------------------------------------------------------------------------------|----------------------------------------------------------------------------------------------------|----------------------|
|                                                                                                    |                                                                                                    |                                                                                                    |                                                                                                    |                      |
|                                                                                                    |                                                                                                    |                                                                                                    |                                                                                                    |                      |
|                                                                                                    |                                                                                                    |                                                                                                    |                                                                                                    |                      |
| <b>Mechanical Sensors</b><br>$1\ \nu$<br>`D'<br>Q2<br>$\overline{\phantom{a}}$<br><b>Mechanical Sources</b><br>$-$<br>Mechanisms<br>Connection<br><b>Distributed Parameters Line</b><br>Breaker<br>Port<br><b>Rotational Elements</b><br>$-1/100$<br><b>Translational Elements</b><br>18<br>÷<br>منا أأألبه<br>> Moist Air<br>精<br>⊷‴<br>> Physical Signals<br>Mutual Inductance<br>$>$ Thermal<br>Multi-Winding<br>Neutral<br>Transformer<br>> Thermal Liquid<br>> Two-Phase Fluid<br>$\downarrow^{\text{w}}$<br>3E<br>π<br><b>Utilities</b><br>لــريــا<br>> Driveline<br>Parallel RLC Load<br>Saturable Transformer<br>Pi Section Line<br>$\vee$ Electrical<br><b>Connectors &amp; References</b><br><b>THEI</b><br>⊹₹<br>1,3002<br>> Control<br>101<br>(SE)<br>> Electromechanical<br><b>Three-Phase Breaker</b><br>Three-Phase Fault<br>> Integrated Circuits<br>12 Terminals<br>> Passive<br>> Semiconductors & Converters<br>$\sqrt{100}$<br>101015-0<br><b>Sensors &amp; Transducers</b><br><b>a</b> la pavvon a<br>$-700 - 1$<br>$48 + 777 + 64$<br><b>Sources</b><br>中<br>ط∍ <sup>لــ</sup> ⊧ بـا ع∣<br>e—m—e<br>> Switches & Breakers<br>Three-Phase<br>Three-Phase<br>Three-Phase<br><b>Utilities</b><br>Mutual Inductance<br>Parallel RLC Branch<br>Harmonic Filter<br>> Additional Components<br>$Z1 - Z0$<br>↓ Specialized Power Systems<br>ه و و<br>← Fundamental Blocks<br>aÉ.<br>卦<br>6<br><b>Electrical Sources</b><br>托出<br>Elements<br>Three-Phase<br>Three-Phase<br>Three-Phase<br><b>Interface Elements</b><br>Series RLC Load<br>Transformer<br>Transformer<br>$\vee$ Machines<br>(Three Windings)<br>(Two Windings)<br><b>Excitation Systems</b><br>$\frac{1}{\left \frac{1}{\left(\frac{1}{\left(\frac{$<br>$\vee$ Measurements<br><b>Additional Measurements</b><br>$\vee$ Power Electronics<br>Variable-Ratio<br>Zigzag<br><b>Pulse &amp; Signal Generators</b><br>Transformer<br><b>Phase-Shifting Transformer</b><br>> Control & Measurements<br>> Electric Drives<br>$\triangleright$ <b>FACTS</b><br>> Renewables<br>$\angle$ Fluids<br>> Multibody<br>> Simulink 3D Animation<br>> Simulink Coder<br>Simulink Control Design<br>Simulink Design Optimization<br>Simulink Design Verifier<br>Simulink Desktop Real-Time<br>Simulink Extras<br>Simulink Real-Time | Nonlinear Inductor<br>--W~/WI-+(--<br><b>Series RLC Branch</b><br>Three-Phase Transformer Three-Phase Transformer Three-Phase Transformer<br><b>Inductance Matrix Type</b><br>(Three Windings)<br>肆<br>Three-Phase<br>Parallel RLC Load<br>Variable Capacitor | v,<br>Grounding<br>Transformer<br>⊶∿‰⊸<br><b>Nonlinear Resistor</b><br>-₩~₩–⊬-<br>Series RLC Load<br><b>Inductance Matrix Type</b><br>(Two Windings)<br>$\pi$ $\rightarrow$<br><b>Three-Phase</b><br>PI Section Line<br>Variable Inductor | $\frac{3}{2}\frac{1}{2}$<br><b>Linear Transformer</b><br>$-m.$<br>ے یہ<br><b>Parallel RLC Branch</b><br>Surge Arrester<br>÷<br>Three-Phase<br>Dynamic Load<br>eW-W-Hop<br>Three-Phase<br>Series RLC Branch<br>Variable Resistor |                      |

*Slika 3.9. Prikaz blokova Elements. [7]*

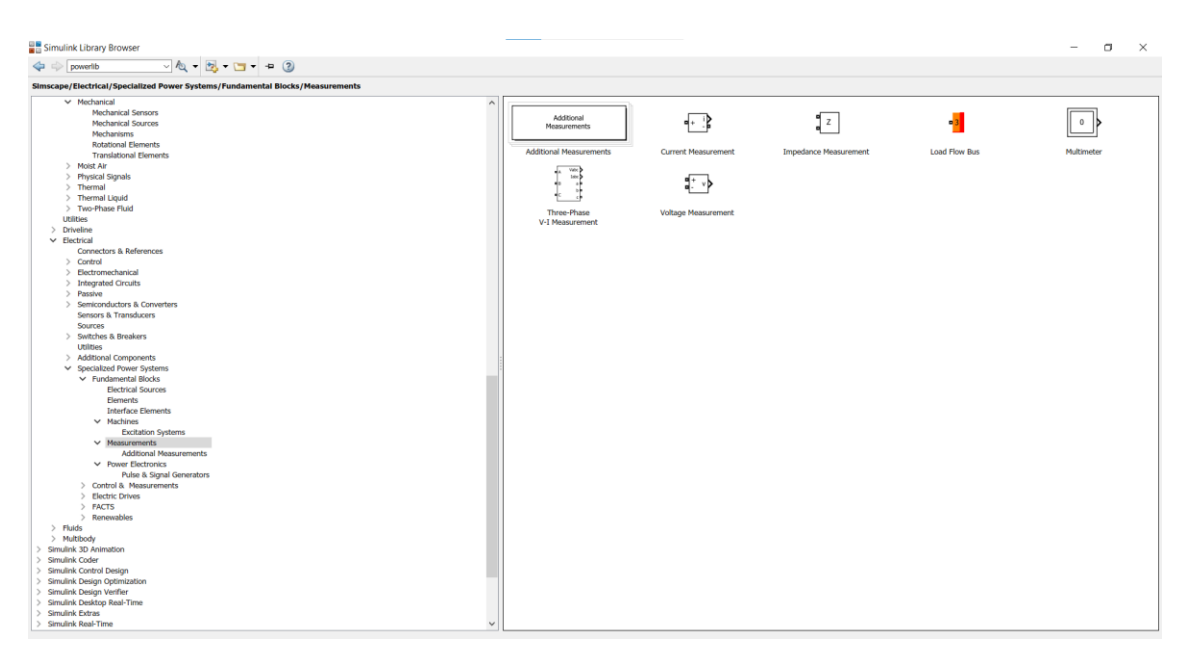

*Slika 3.10. Prikaz blokova Measurments. [7]*

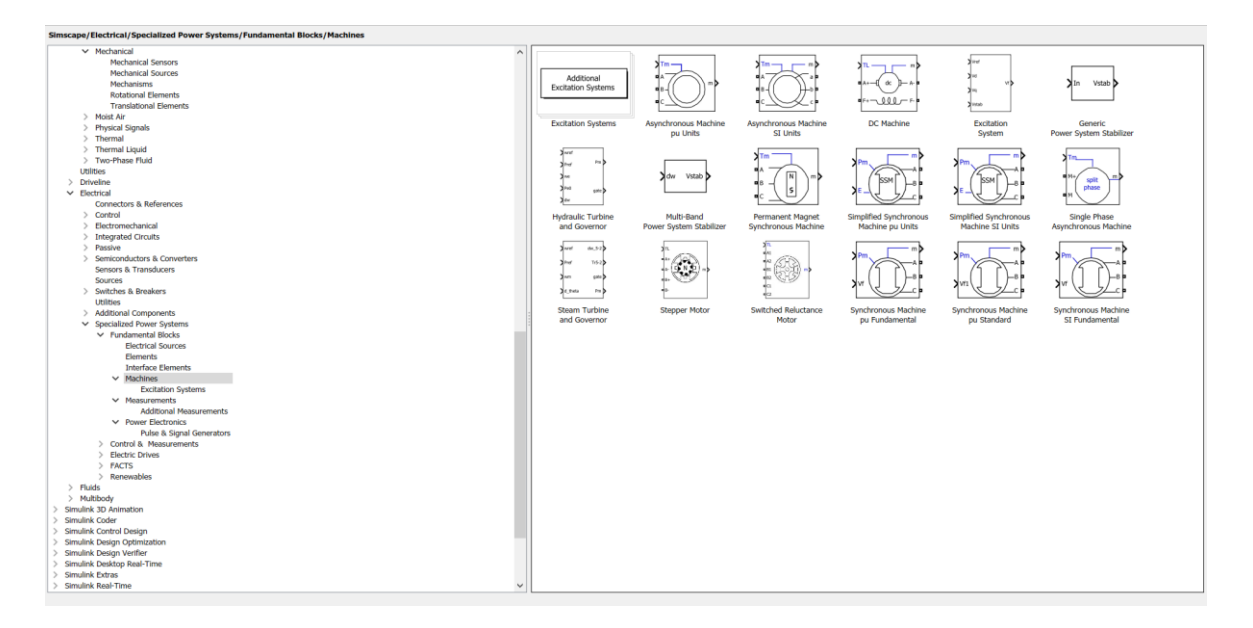

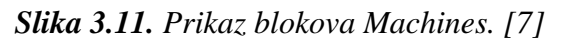

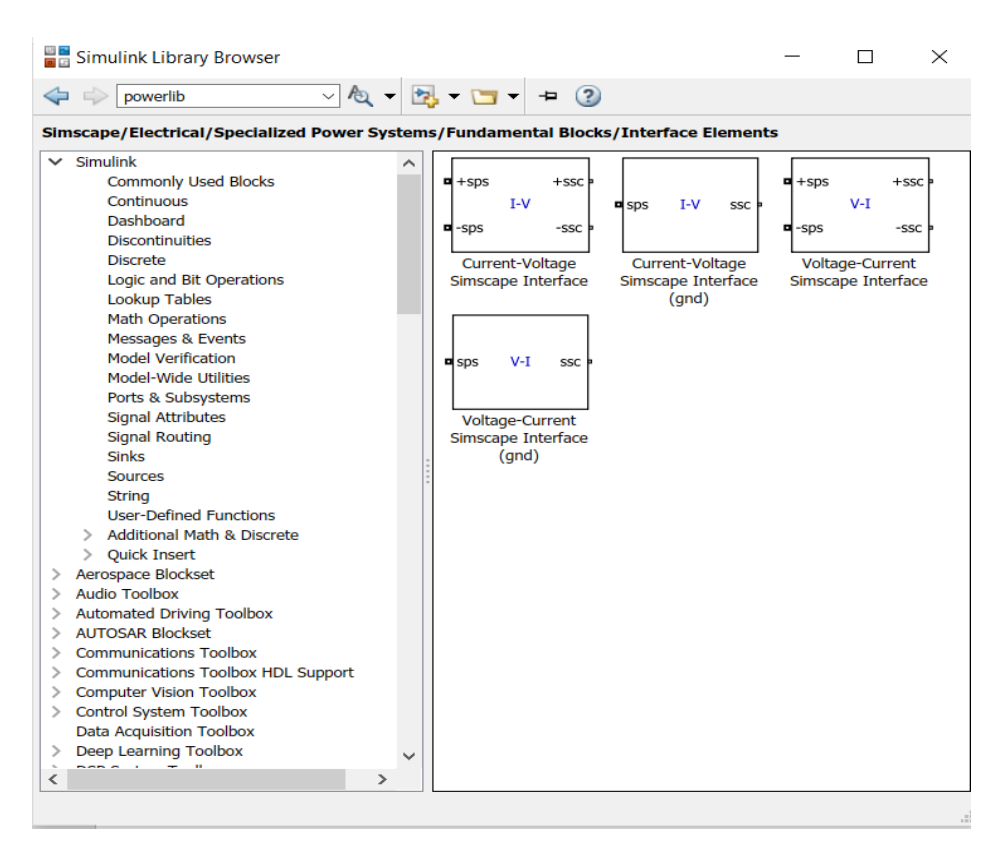

*Slika 3.12. Prikaz blokova Interface Elements. [7]*

| $-4 - 2 - 1 - 9$<br>4<br>powerlib                                                                                                    |                                                                                  |                                                                       |                                        |                                          |                                           |  |
|----------------------------------------------------------------------------------------------------|----------------------------------------------------------------------------------|-----------------------------------------------------------------------|----------------------------------------|------------------------------------------|-------------------------------------------|--|
| Simscape/Electrical/Specialized Power Systems/Fundamental Blocks/Power Electronics                                                                                                    |                                                                                  |                                                                       |                                        |                                          |                                           |  |
| <b>Translational Elements</b><br>> Moist Air<br>> Physical Signals<br>$>$ Thermal<br>> Thermal Liquid<br>> Two-Phase Fluid<br><b>Utilities</b><br>> Driveline<br>$ightharpoonup$ Electrical<br>Connectors & References<br>$\ge$ Control<br>> Electromechanical<br>> Integrated Circuits                                                                        | $\hat{\phantom{a}}$<br>Pulse & Signal<br>Generators<br>Pulse & Signal Generators | <b>Boost Converter</b>                                                | <b>Buck Converter</b>                  | <b>Detailed Thyristor</b>                | Diode                                     |  |
| > Passive<br>> Semiconductors & Converters<br>Sensors & Transducers<br>Sources<br>> Switches & Breakers<br><b>Utilities</b><br>> Additional Components<br>↓ Specialized Power Systems<br>← Fundamental Blocks<br><b>Electrical Sources</b><br>Elements                                                                                                    | <b>Full-Bridge Converter</b>                                                     | Full-Bridge MMC                                                       | Full-Bridge MMC<br>(External DC Links) | Gto                                      | Half-Bridge Converter                     |  |
| <b>Interface Elements</b><br>$ightharpoonup$ Machines<br><b>Excitation Systems</b><br>v Measurements<br><b>Additional Measurements</b><br>v Power Electronics<br>Pulse & Signal Generators<br>> Control & Measurements<br>> Electric Drives<br>$>$ FACTS<br>> Renewables                                                                                       | Half-Bridge MMC<br>Three-Level Bridge                                            | <b>Ideal Switch</b><br>3-Level<br>Three-Level<br><b>NPC Converter</b> | <b>IGBT</b><br>Thyriston               | IGBT/Diode<br><b>Two-Level Converter</b> | Mosfet<br>Two-Quadrant<br>DC/DC Converter |  |
| $>$ Fluids<br>> Multibody<br>> Simulink 3D Animation<br>> Simulink Coder<br>> Simulink Control Design<br>> Simulink Design Optimization<br>> Simulink Design Verifier<br>> Simulink Desktop Real-Time<br>> Simulink Extras<br>> Simulink Real-Time<br>Simulink Requirements<br>Simulink Test<br>> SoC Blockset<br>Stateflow<br>> System Identification Toolbox | <b>Universal Bridge</b><br>$\checkmark$                                          |                                                                       |                                        |                                          |                                           |  |

*Slika 3.13. Prikaz blokova Power Electronics. [7]*

Ako ne znamo kako se koristiti određenim elementom bloka, dva puta kliknemo mišem na blok gdje nam se otvori dijaloški okvir u kojem nam je opisan taj blok modela i osim što možemo stisnuti na ikonu *Help* gdje nam se otvori sve o tome bloku modela , možemo ga i parametrirati, a za primjer ćemo uzeti trofazni programabilni izvor napajanja (Slika 3.14.) gdje moramo postaviti željeni napon napajanja te frekvenciju te hoćemo li imati vremensku varijaciju(automatski pod podešeni parametri). Možemo primijetiti da na slici 3.14. imamo i karticu *Load Flow* gdje postavljamo tip generatora za opterećenje.

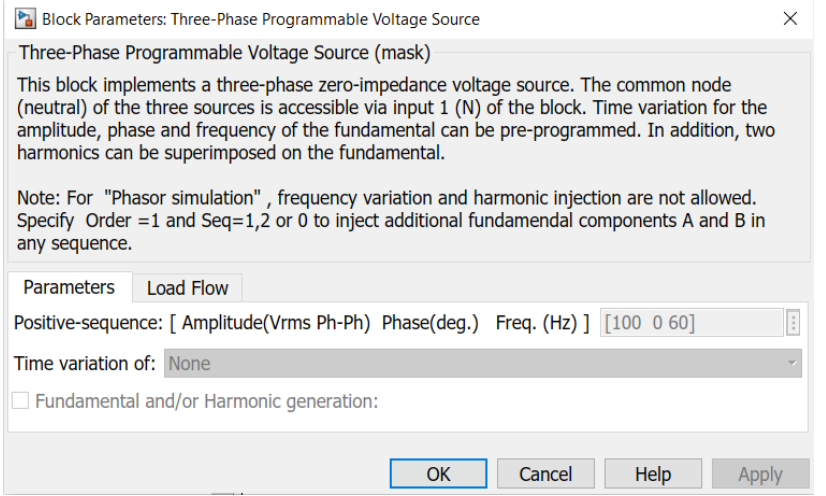

*Slika 3.14. Prikaz parametriranja* trofaznog programabilnog izvora napajanja. [7]

## **4. OPTEREĆENJE SINKRONOG GENERATORA**

U ovom poglavlju biti će opisan sami postupak opterećenja sinkronog generatora kao i vanjska i regulacijska karakteristika koje se dobiju iz postupka terećenja sinkronog generatora.

Pod opterećenjem sinkronog generatora mislimo na njegov rad pri nazivnim vrijednostima, odnosno pri nazivnoj struji, naponu, frekvenciji i faktoru snage[11]. Uz pomoć određenih instrumenata i strojeva sinkroni generator postupno opterećujemo do nazivnih vrijednosti i do određenog preopterećenja (obično oko 10% iznad dozvoljenih vrijednosti). Osim tog pokusa, može se izvoditi i pokus trajnog opterećenja gdje se ispituje zagrijavanje namota kod sinkronih strojeva. Nakon što smo odradili postupak opterećenja, iz njegovih rezultata moguće je snimiti vanjsku karakteristiku i regulacijsku karakteristiku koje nam daju uvid u ispravnost rada sinkronog stroja. Pod pojmom vanjska karakteristika mislimo na krivulju  $U = f(I)$  pri konstantnom strujom uzbude ( $l_m$  = const.), faktorom snage (cos $\varphi$  = const.) te konstantnom brzinom vrtnje sinkronog generatora (n = const.)[11]. Pri će mu se karakteristika snima pri različitim opterećenjima i to od praznog hoda do nazivnog opterećenja i preopterećenja. Da bi dobili različite faktore snaga, upotrebljavamo različite vrste trošila i ta se testiranja obavljaju samo na generatorima manjih snaga, naravno uz uvjet da imamo različita trošila. Općeniti prikaz vanjske karakteristike uz nekoliko različitih vrijednosti faktora snaga i trošila prikazan je na slici 4.1.

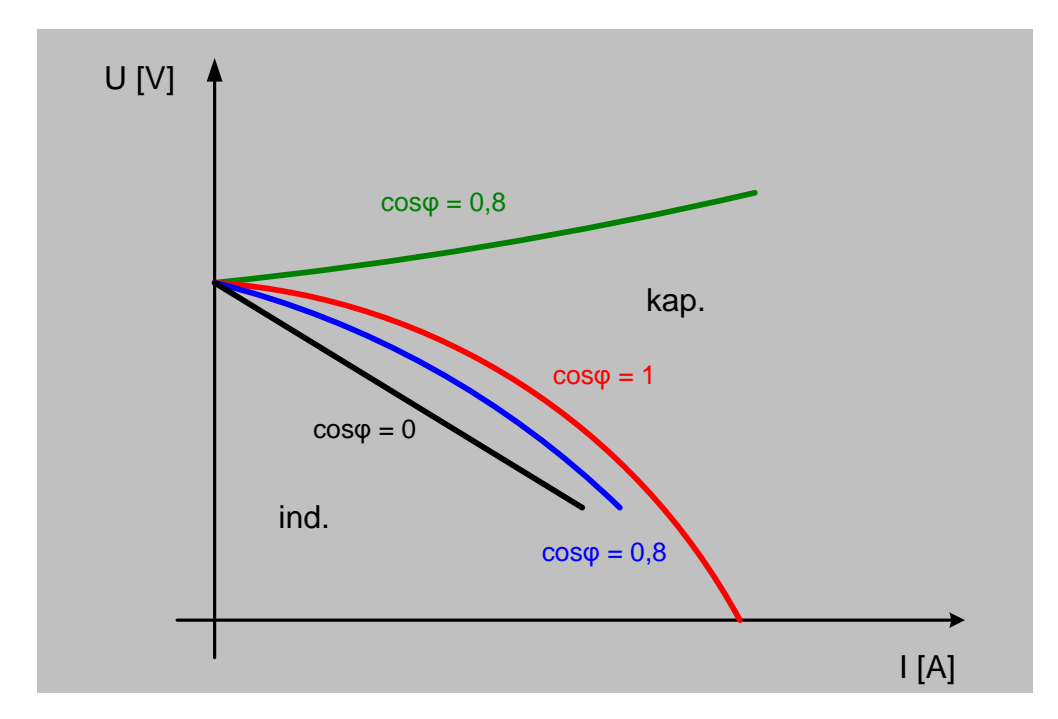

*Slika 4.1. Prikaz vanjske karakteristike generatora uz nekoliko različitih faktora snage.[11]*

A pod regulacijskom karakteristikom, podrazumijeva se na krivulju I = f  $(I_m)$  uz konstantni napon (U = const.), faktor snage (cos $\varphi$  = const.) i konstantnu brzinu vrtnje (n = const.)[11]. Ona se također snima od praznog hoda pa sve do nazivnog opterećenja i preopterećenja (za oko 10% iznad dopuštenih vrijednosti). Kako bi napon ostao konstantnim pri različitim opterećenjima, on se regulira uz pomoć uzbudne struje  $(l_m)$ , odnosno njezinom promjenom i promjenjivom strujom terećenja (I) ili promjenjivom vrstom terećenja čime se mijenja faktor snage. Općeniti prikaz regulacijske karakteristike uz nekoliko različitih cosφ-a (faktora snage) prikazan je na slici 4.2.

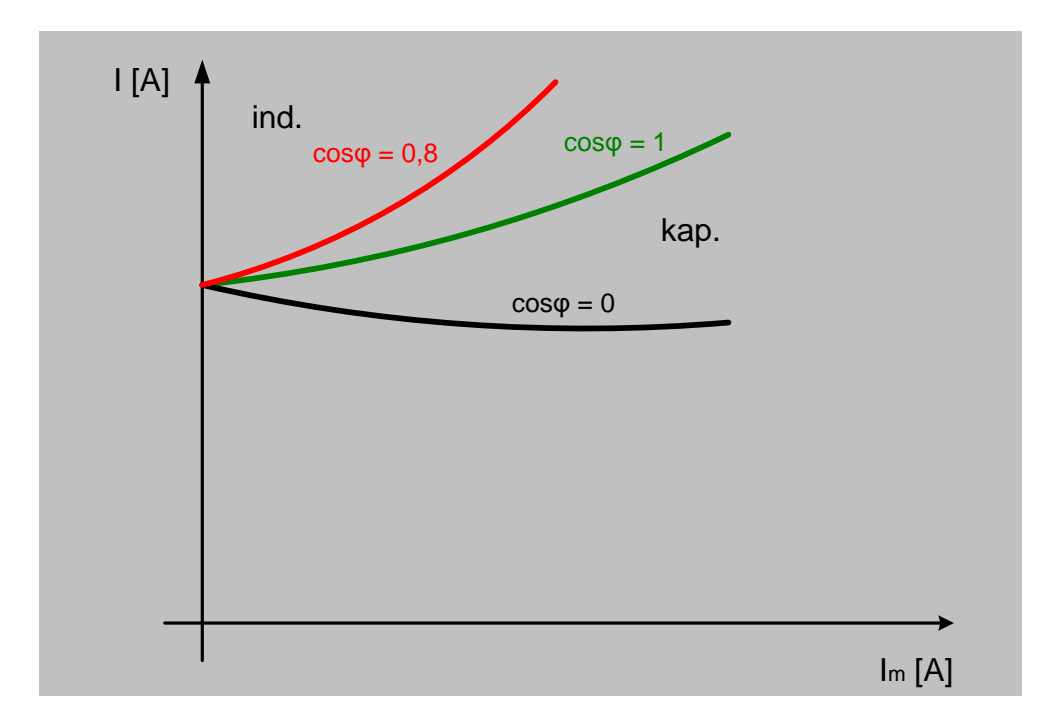

*Slika 4.2. Prikaz regulacijske karakteristike uz različiti* cosφ*. [11]*

Da bi uspješno izvršili pokus potrebna nam je shema spajanja opterećenja sinkronog generatora te pripadajući uređaji i instrumenti, pa tako na slici 4.3. možemo vidjeti shemu spoja opterećenja sa pripadajućim strojevima i instrumentima.

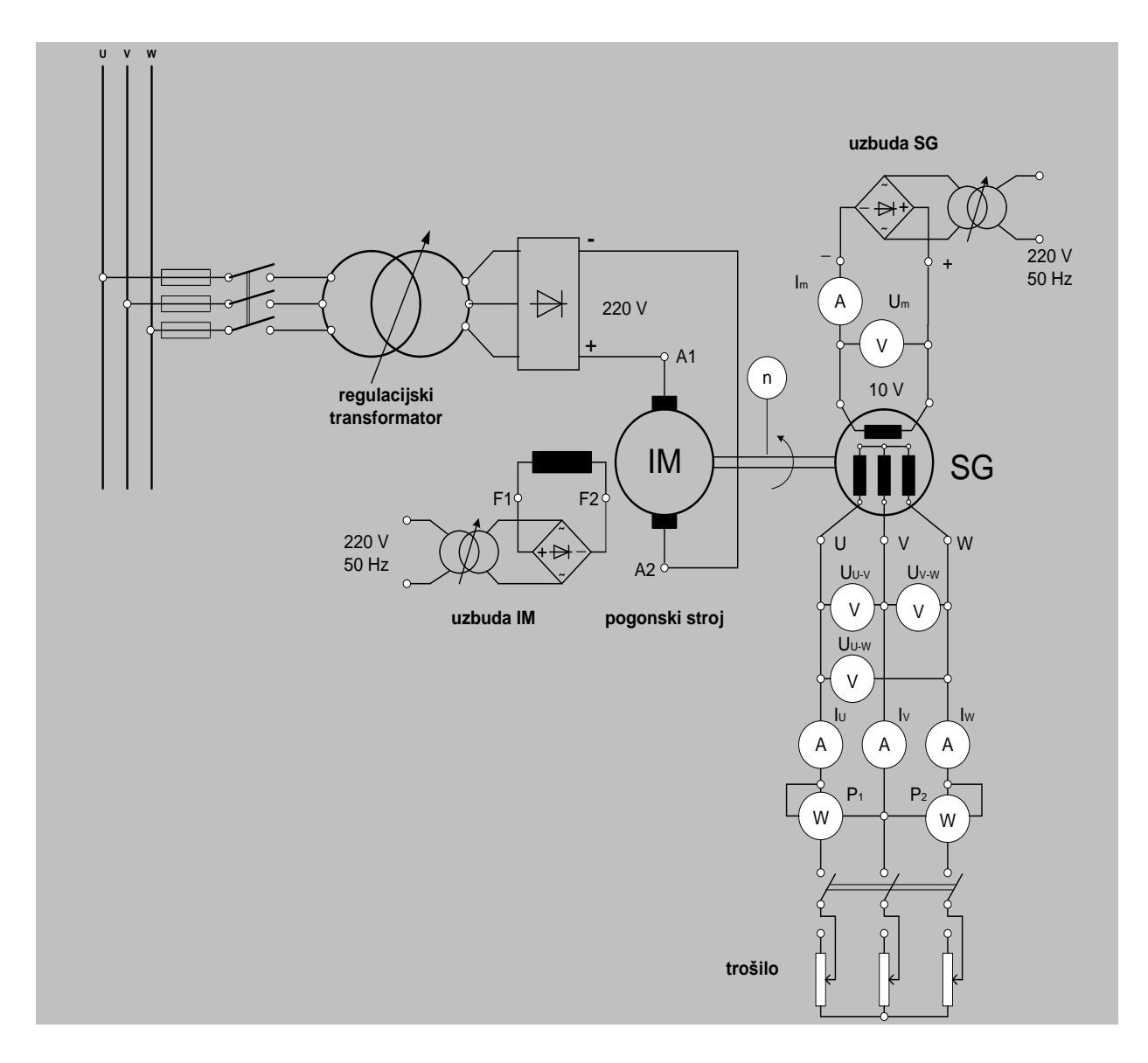

*Slika 4.3. Shema spoja za opterećenje sinkronog generatora. [11]*

Gdje prema slici gore (slika 4.3.) možemo vidjeti koji su nam instrumenti potrebni, a to su ampermetar koji nam je potreban za mjerenje električne veličine struje, voltmetar za mjerenje električne veličine napona i vatmetar za mjerenje električne veličine snage te trošilo odnosno otpornici za opterećenje sinkronog generatora. Kao pogonski stroj koristili smo asinkroni motor(umjesto istosmjernog motora) marke SIEMENS (nazivni podaci asinkronog motora nalaze se na slici 4.4.) koji je bio spojen u zvijezdu. Nazivni podaci sinkronog generatora marke KONČAR koji je bio korišten u pokusu nalaze se na slici 2.12.

| 0-90441 Nürnberg<br>0-90441 Nürnberg Mode in Czech Rep.<br>3-MOT 1AV2162B 1LE10011DB222AP5-Z UD 1908/2183029-001-001<br>13kg   Th.Cl 155(F)   30.1.255                                                                                                    |  |
|----------------------------------------------------------------------------------------------------|--|
| $\ln$ Cl. 155(F) $\ln$ -20 °C <=TAMB<=40 °C<br>73ko<br>Bearing<br>DE 6209-2ZC3<br>NE 6209-2ZC3<br>$\mathbf{V}$<br>HZ<br>kW<br>NOM.EFF<br>1/min<br>1470<br>$cos\varphi$<br>$E-CL$<br>$\mathbf{A}$<br>230A<br>50<br>36.0<br>11<br>89.8<br>0.85<br>$rac{12}{12}$<br>400<br>Y<br>50 <sub>5</sub><br>11<br>21.0<br>0.85<br>1470<br>89.8<br>460 Y<br>60<br>20.5<br>12.6<br>0.85<br>E <sub>2</sub><br>91.0<br>1770<br>460<br>60<br>18.1<br>0.84<br>91.0<br>1775<br>E <sub>2</sub> |  |
|                                                                                                    |  |

*Slika 4.4. Natpisna pločica asinkronog motora [11]*

Izmjerene veličine opterećenja sinkronog generatora za prikaz vanjske i regulacijske karakteristike nalaze se u tablici 4.1. i tablici 4.2.

**Tablica 4.1.** Izmjerene i izračunate vrijednosti opterećenja sinkronog generatora za prikaz vanjske karakteristike.

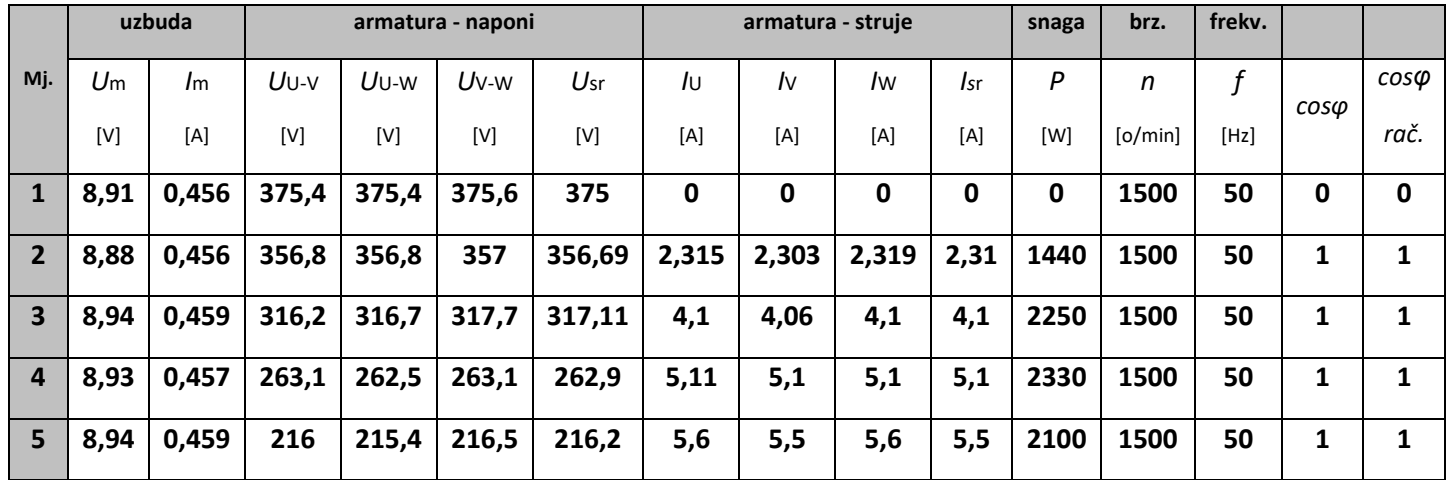

Faktor snage smo odredili iz izraza za električnu snagu:

$$
P = \sqrt{3} * U * I * cos \varphi \rightarrow cos \varphi = \frac{P}{\sqrt{3} * U * I}
$$
\n(4-1)

Iz tablice 4.1. može se vidjeti da je faktor snage u prvom mjerenju vrijednosti nula zbog toga što se je prvo mjerenje vršilo u praznom hodu, a prestali faktori snage su vrijednosti jedan jer su otpornici koji su se koristili za terećenje sinkronog generatora čisto djelatnog karaktera. Iz tablice 4.1. se još može primijetiti da je srednja vrijednost napona armature padala tijekom mjerenja, a srednja struja armature rasla. Prikaz vanjske karakteristike sinkronog generatora prikazan je na slici 4.5.

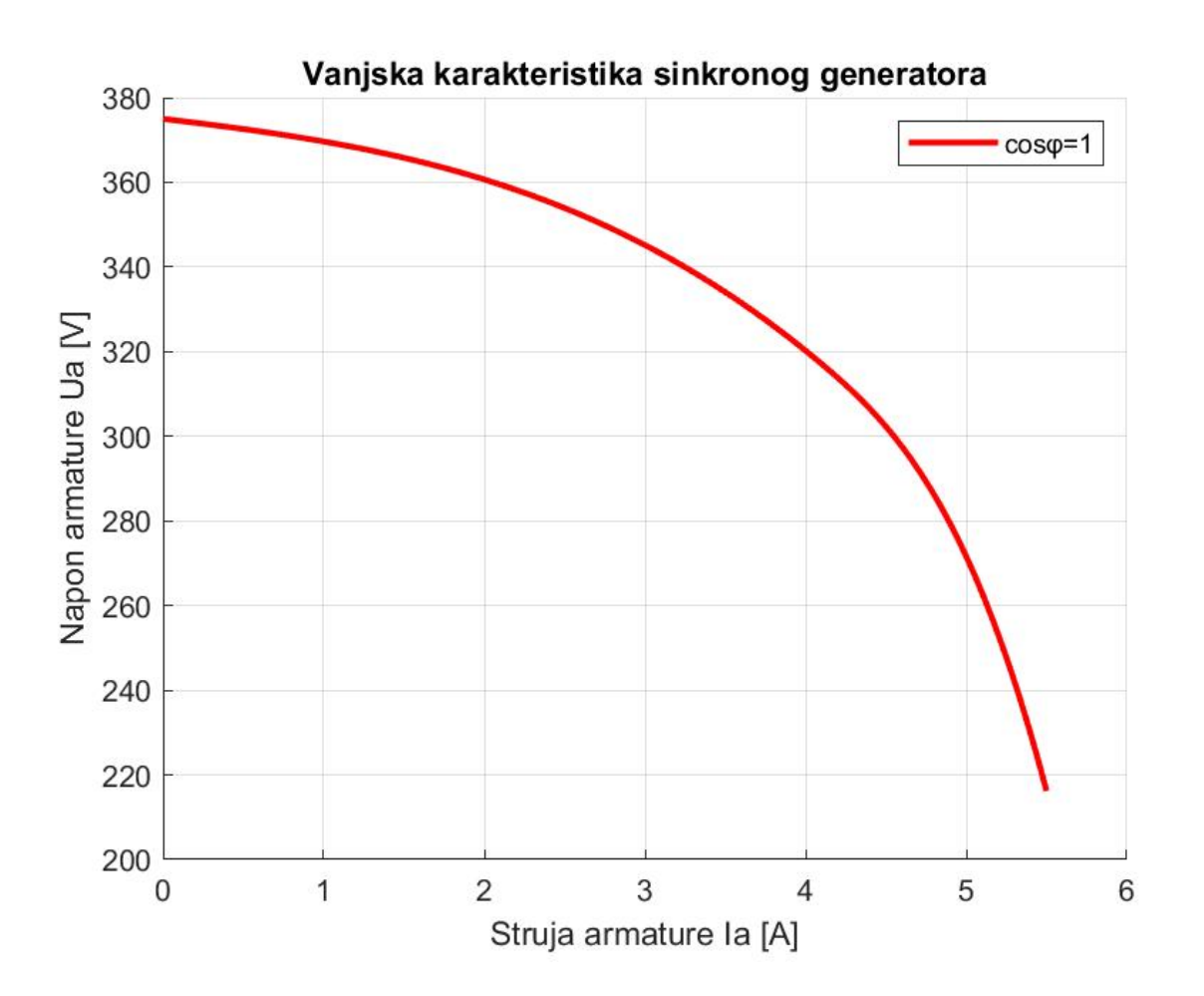

*Slika 4.5. Prikaz vanjske karakteristike sinkronog generatora [7]*

|              | uzbuda |       |             |        | armatura - struje |              |      | snaga       | brz.    | frekv. |      |         |      |              |              |
|--------------|--------|-------|-------------|--------|-------------------|--------------|------|-------------|---------|--------|------|---------|------|--------------|--------------|
| Mj.          | Um     | Im    | $U\cup\vee$ | $Uv-w$ | $Uv-w$            | $U_{\rm sr}$ | Iu   | $I_{\rm V}$ | $I_{W}$ | Isr    | P    | n       | c    |              | $cos\varphi$ |
|              | [V]    | [A]   | [V]         | [V]    | [V]               | [V]          | [A]  | [A]         | [A]     | [A]    | [W]  | [o/min] | [Hz] | $cos\varphi$ | rač.         |
| $\mathbf{1}$ | 17,08  | 0,875 | 349,1       | 348,8  | 349,3             | 349,11       | 9,05 | 8,94        | 9,05    | 9      | 5440 | 1500    | 50   | 1            | 1            |
| $\mathbf{2}$ | 14,03  | 0,716 | 351,8       | 351,3  | 352               | 351,7        | 6,87 | 6,87        | 6,89    | 6,84   | 4180 | 1500    | 50   | 1            | 1            |
| 3            | 11,06  | 0,545 | 353,3       | 352,9  | 353,5             | 354,3        | 4,6  | 4,57        | 4,6     | 4,6    | 2840 | 1500    | 50   | 1            | 1            |
| 4            | 8,44   | 0,43  | 350,3       | 350,6  | 350,6             | 350,53       | 2,28 | 2,22        | 2,28    | 2,26   | 1380 | 1500    | 50   | 1            | 1            |
| 5            | 7,48   | 0,381 | 356,3       | 355,8  | 356,7             | 356,26       | 0    | $\mathbf 0$ | 0       | 0      | 0    | 1500    | 50   | $\mathbf 0$  | $\mathbf 0$  |

**Tablica 4.2.** Izmjerene i izračunate vrijednosti opterećenja sinkronog generatora za prikaz regulacijske karakteristike.

Faktor snage dobili smo na identičan način kao i kod vanjske karakteristike. Iz tablice 4.2. može se primijetiti da smo mjerili obratno od vanjske karakteristike generatora zbog toga što nam je bilo praktičnije odmah krenuti od najvećeg opterećenja prema praznom hodu što se može i vidjeti na petom mjerenju. Pošto je jedan otpornik u laboratoriju vrijednosti R=90 ꭥ limitiran strujom od  $I_{\text{max}} = 2.3$  A, a koristili smo 4 otpornika čija je ukupna vrijednost struje limitirana tada na  $I_{\text{max}} =$ 9 A što se može i vidjeti u tablici 4.2. pri prvom mjerenju srednje struje armature.

Prikaz regulacijske karakteristike opterećenja sinkronog generatora dan je na slici 4.6.

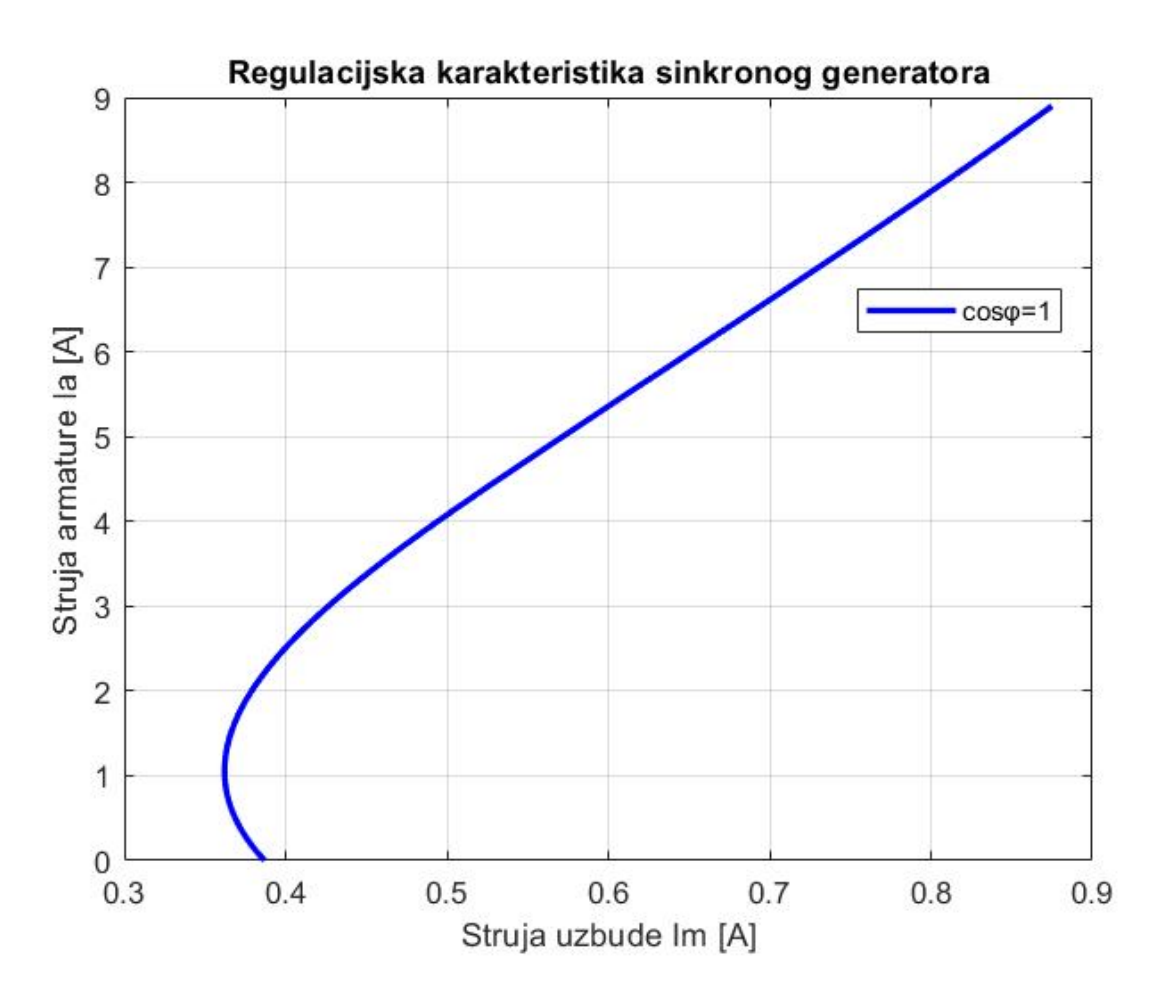

*Slika 4.6. Prikaz regulacijske karakteristike sinkronog generatora. [7]*

# **5. SIMULACIJA OPTEREĆENJA**

U ovom poglavlju biti će opisana simulacija opterećenja sinkronog generatora te usporedba rezultata sa stvarnim mjerenjima u laboratoriju.

Shema simulacije opterećenja sinkronog generatora nalazi se na slici 5.1.

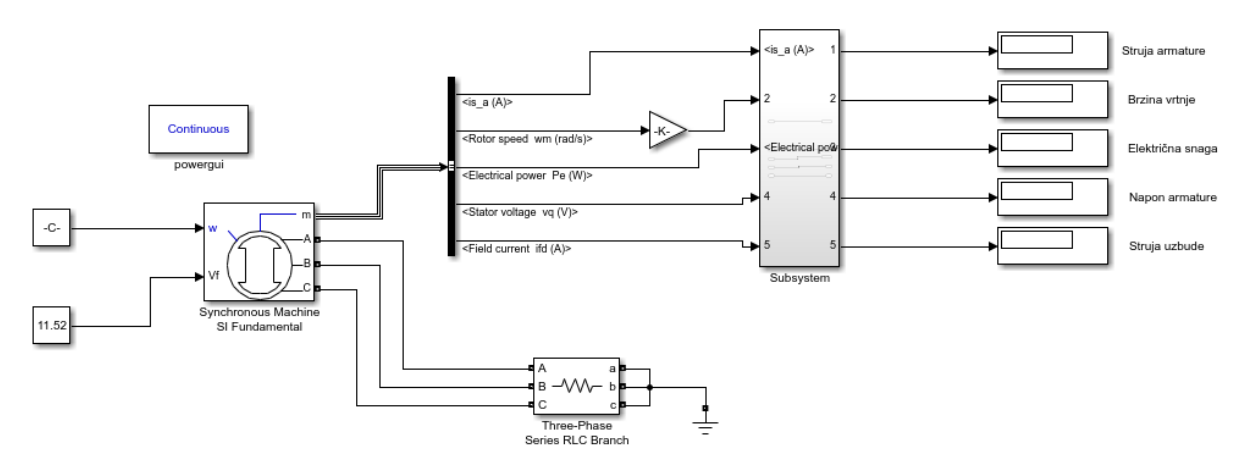

*Slika 5.1. Shema simulacije opterećenja sinkronog generatora*

Za simulaciju koristili smo predpodešeni tip sinkronog generatora snage 8,1 kVA, frekvencije 50 Hz i napona 400 V koji se razlikuje od stvarnog samo u snazi, a za opterećenje koristili smo *Three-Phase Series RLC Branch* gdje smo podešavali veličine otpora. Pomoću *Subsystem-a* prikazali smo potrebne veličine za prikazivanje vanjske i regulacijske karakteristike. Vrijeme trajanja simulacije bilo je podešeno na dvije sekunde. Na slici 5.2. prikazano je parametriranje opterećenja u *Three-Phase Series RLC Branch*.

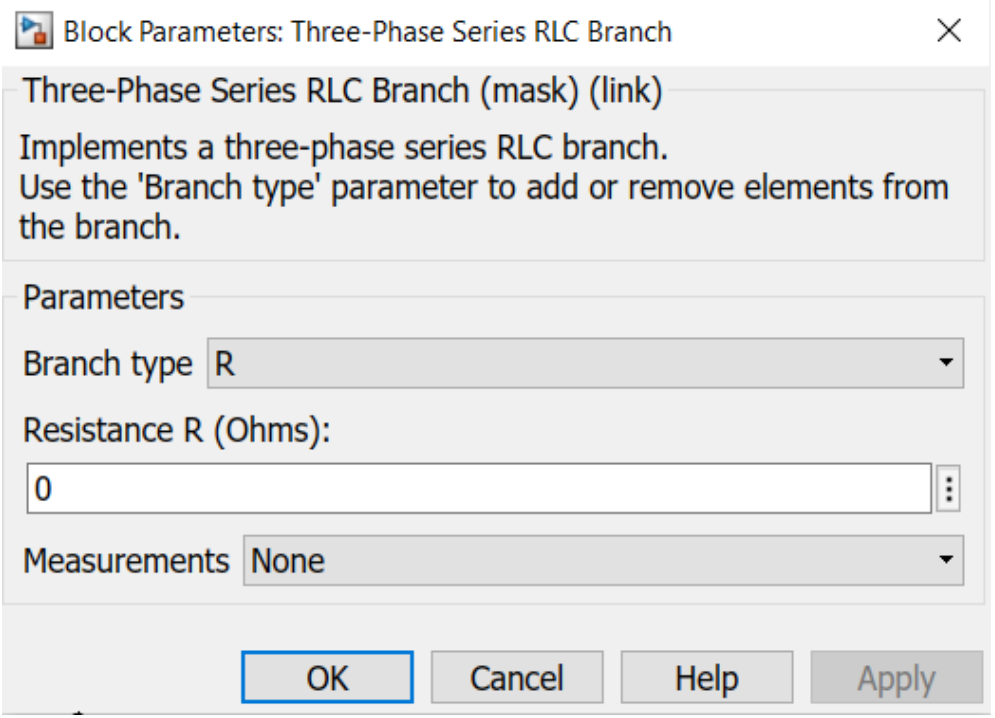

*Slika 5.2. Prikaz parametriranja bloka* Three-Phase Series RLC Branch. [7]

#### **5.1. Usporedba rezultata**

Uspoređujući simulaciju opterećenja i stvarno mjerenje može se vidjeti sa slike 5.3.(prikaz simulacije vanjske karakteristike sinkronog generatora) da postoje odstupanja u rezultatima i to zbog toga što je u simulaciji uzet snažniji sinkroni generator snage 8.1 kVA i malo drugačije vrijednosti otpora. Kod stvarnog mjerenja u laboratoriju postoje tzv. greške mjeritelja i utjecaj okoline koje mogu uzrokovati nepravilnosti prilikom samog postupka mjerenja, dok u simulaciji takvih pogrešaka i smetnji nema.

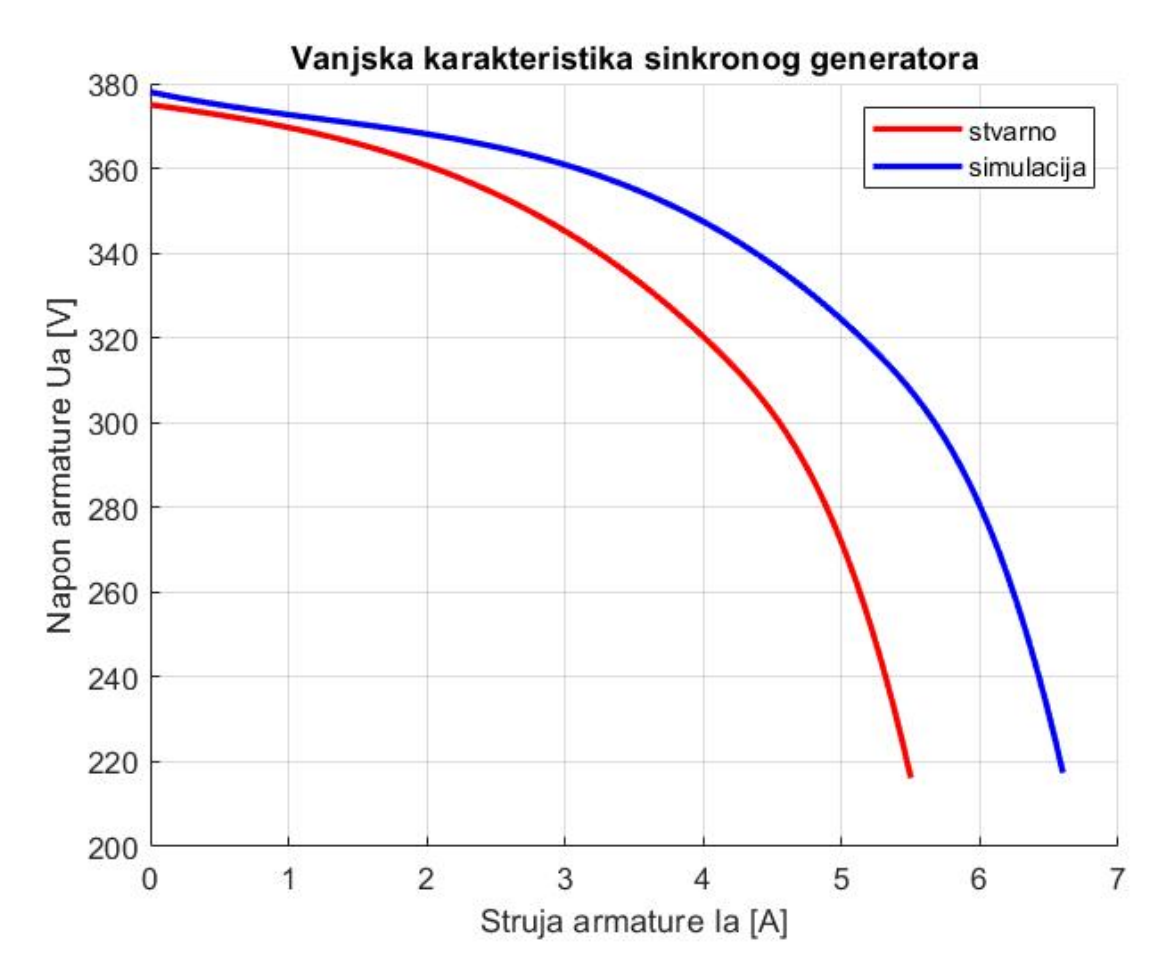

*Slika 5.3. Usporedba vanjske karakteristike sinkronog generatora u simulaciji i stvarnom mjerenju.[7]*

Isto to se može primijetiti i kod regulacijske karakteristike koja je prikazana na slici 5.4. Kod nje se može vidjeti da je simulacija točnija nego stvarno mjerenje u laboratoriju i da imamo glađu krivulju, odnosno više nalikuje na općenitu regulacijsku karakteristiku koja je prikazana na slici 4.2.

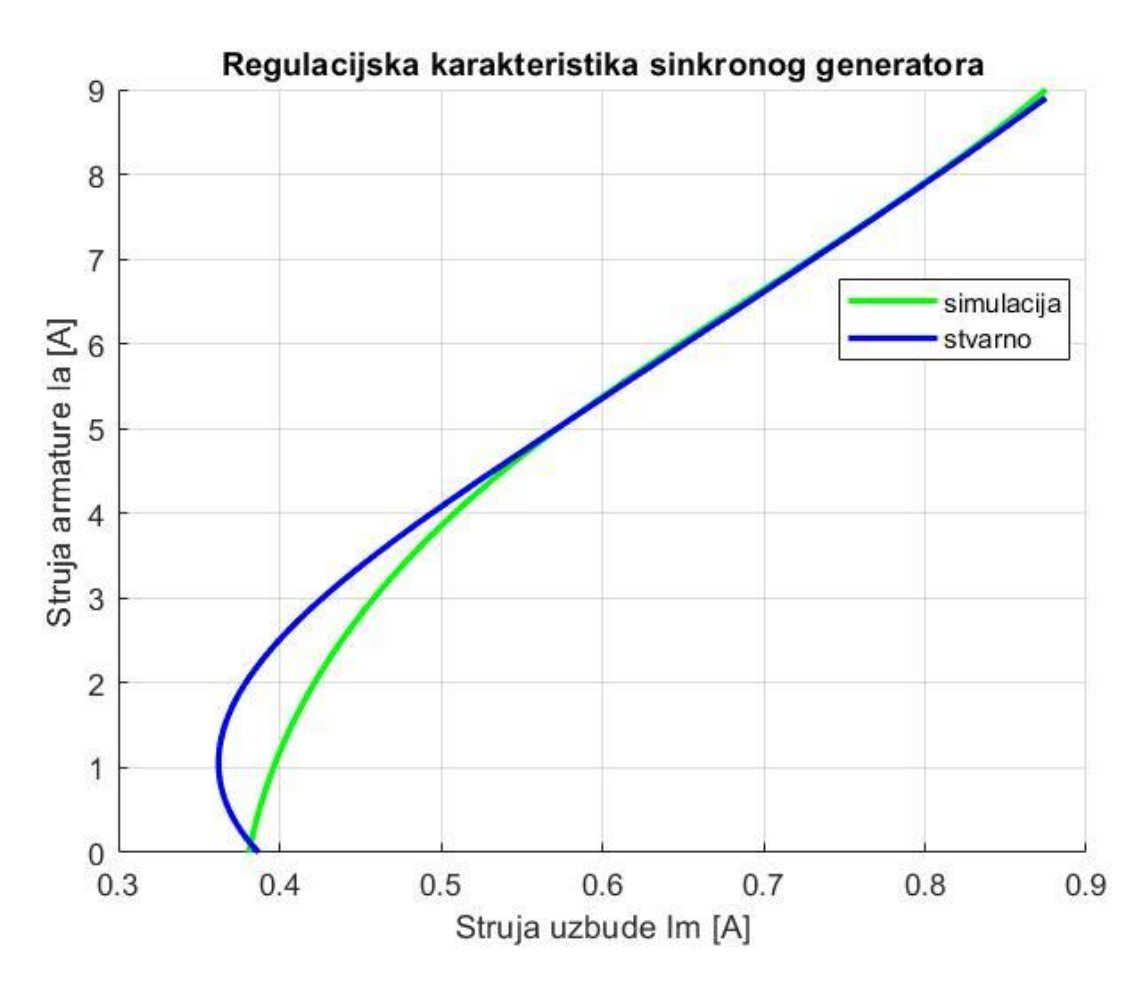

*Slika 5.4. Usporedba regulacijske karakteristike sinkronog generatora u simulaciji i stvarnom mjerenju.[7]*

# **6. ZAKLJUČAK**

Kako bi utvrdili ispravnost rada samog stroja potrebno ga je ispitati te na temelju dobivenih rezultata i snimljenih karakteristika opterećenja utvrditi da li je stroj ispravan. Ispitivanje se može odraditi u laboratoriju ili kao simulacija. Prednosti simulacije ispitivanja u odnosu na stvarnom ispitivanju u laboratoriju je da nema utjecaja okoline, pogreške mjeritelja ili neispravnosti instrumenata.

Simulacija je odrađena u programskom programu Matlab tvrtke MathWorks koji služi za izradu simulacije te njegovu analizu. Matlab sadrži u sebi implementirane višenamjenske alate Simulink i SimPowerSystems pomoću kojih se može na vrlo dobar način opisati i analizirati rad stroja preko matematičkih relacija i grafičkog sučelja. Simulink sadrži biblioteku raznovrsnih električnih elemenata te je vrlo dobar za grafički prikaz istih, osim njih unutar simulinka nalazi se i simpowersystems koji sadrži biblioteku sa električnim strojevima, pogonima i drugim uređajima i instrumentima. Unutar kojega se programira blokovski slično kao i kod simulinka.

Za opterećenje sinkronog generatora u laboratoriju bilo je potrebno spojiti asinkroni motor u zvijezdu na trofazni izmjenični izvor koji je služio kao pogonski stroj samome generatoru. Generator je bio spojen na otpornike koji su služili kao opterećenje te se je mjerenje obavljalo u 5 točaka. Nakon odrađenog mjerenja u laboratoriju i simulacije te usporedbu njihovih rezultata mjerenja može se zaključiti i pretpostaviti da su rezultati iz simulacije puno bolje prikazali vanjsku i regulacijsku karakteristiku sinkronog generatora. Zbog toga kako je i prije objašnjeno u simulaciji nema nikakvih smetnji ni neispravnosti opreme, a i sami izgled karakteristika bi bio puno zgodniji i točniji kada bi se izvršilo više mjerenja.

# **LITERATURA**

[1] - električni generator, *Hrvatska enciklopedija, mrežno izdanje.* Leksikografski zavod Miroslav Krleža, 2021.

<https://enciklopedija.hr/natuknica.aspx?ID=17578> (8.7.2021.)

[2] - I.Mandić, V.Tomljenović, M.Pužar, Sinkroni i asinkroni električni strojevi, Tehničko veleučilište u Zagrebu, Zagreb, 2012., 4.str. - 44.str.

[3] - R.Wolf, Osnove električnih strojeva drugo izdanje, Školska knjiga Zagreb, Zagreb, 1989.,141.str. - 173.str.

[4] - M.Vražić, Sinkroni stroj, Elektromehaničke i električne pretvorbe, Fakultet elektrotehnike i računarstva, Zavod za elektrostrojarstvo i automatizaciju, Zagreb, 2012.

[5] - T. Petković, Kratke upute za korištenje MATLAB-a, Fakultet elektrotehnike i računarstva Sveučilište u Zagrebu, Zavod za elektroničke sustave i obradbu informacija, Zagreb, travanj 2005.

[https://www.fer.unizg.hr/\\_download/repository/matlab\\_upute.pdf](https://www.fer.unizg.hr/_download/repository/matlab_upute.pdf) (13.7.2021.)

[6] - Z. Valter, Električni strojevi i pogoni s Matlabom, Elektrotehnički fakultet Osijek, Osijek, 2009., 13.str.- 159.str.

[7] - Prikaz sadržaja ekrana u Matlab-u

[8] - Uvod u simulink, Fakultet elektrotehnike i računarstva Sveučilište u Zagrebu, Zagreb, 2006.

[https://manualzz.com/doc/11146164/simulink-upute-skripta--844-32-kib-](https://manualzz.com/doc/11146164/simulink-upute-skripta--844-32-kib-?__cf_chl_jschl_tk__=pmd_FiA89iYEyn7dRVEun.XiC6CURxUByYhOC0Ff_uNb6ac-1630227548-0-gqNtZGzNAhCjcnBszQkR) ?\_cf\_chl\_jschl\_tk\_=pmd\_FiA89iYEyn7dRVEun.XiC6CURxUByYhOC0Ff\_uNb6ac-[1630227548-0-gqNtZGzNAhCjcnBszQkR](https://manualzz.com/doc/11146164/simulink-upute-skripta--844-32-kib-?__cf_chl_jschl_tk__=pmd_FiA89iYEyn7dRVEun.XiC6CURxUByYhOC0Ff_uNb6ac-1630227548-0-gqNtZGzNAhCjcnBszQkR) (29.8.2021.)

[9] - SimScape

<https://www.mathworks.com/products/simscape-electrical.html> (29.8.2021.)

[10] - SimPowerSystems

<http://www.hydroquebec.com/innovation/en/pdf/2010G080-04A-SPS.pdf> (29.8.2021.)

[11] - Z.Valter, Ž.Špoljarić, Pokus opterećenja sinkronog generatora, Laboratorijske vježbe iz Osnova električnih pogna.

[12] - Hidrogenerator, *Hrvatska enciklopedija, mrežno izdanje.* Leksikografski zavod Miroslav Krleža, 2021.

<https://enciklopedija.hr/natuknica.aspx?ID=25402> (10.7.2021.)

[13] - Turbogenerator, Wikipedia, The Free Encyclopedia

[https://en.wikipedia.org/wiki/Turbo\\_generator](https://en.wikipedia.org/wiki/Turbo_generator) (10.7.2021.)

## **SAŽETAK**

U završnom radu bilo je potrebno pomoću programskog alata SimPowerSystems-a napraviti simulaciju opterećenja sinkronog generatora te prikazati njegove karakteristike opterećenja, odnosno vanjsku i regulacijsku karakteristiku, u drugom poglavlju opisan je sinkroni generator, njegove osnovne značajke, princip rada, u trećem poglavlju opisan je programski paket matlab i njegovog grafički prikaz, opisan je i simulink unutar kojeg je opisana simulacija, postavke i trajanje simulacije te je opisan i SimPowerSystems u kojem se je izrađivala simulacija te njegove značajke, komponente i samo parametriranje pojedinih blokova. U četvrtom poglavlju opisane su karakteristike opterećenja, njihov prikaz i rezultati mjerenja, a u petom poglavlju opisana je simulacija terećenja sinkronog generatora, prikaz i usporedba snimljenih karakteristika opterećenja na temelju čega smo zaključili da je sinkroni generator ispravan za rad.

**Ključne riječi:** karakteristike opterećenja, Matlab, sinkroni generator, Simulink, Simpowersystems, simulacija

## **Application of Matlab SimPowerSystems tools on recording the external and regulation characteristics of a synchronous generator**

#### **ABSTRACT**

In this final paper it was necessary to use software tool SimPowerSystems to simulate load of the synchronous generator and show its load characteristics, ie external and regulatory characteristics, in the second chapter the synchronous generator is described, its basic features, working principle. In third chapter its described the matlab program package and its graphical presentation, a simulink is described, which described the simulation, settings and duration of the simulation and describes the SimPowerSystems in which the simulation was made and its features, components and only the parameterization of individual blocks. The fourth chapter describes the load characteristics, their display and measurment results and the fifth chapter describes the load simulation of the synchronous generator, display and comparison of the record load characteristics based on which we conclued that the synchronous generator is correct for operations.

Key words: load characteristics, Matlab, synchronous generator, Simulink, SimPowerSystems, simulation

# **ŽIVOTOPIS**

Marijo Moučka rođen 29.07.1997. godine u Bjelovaru. Trenutačno živi u Daruvaru. Upisuje osnovnu školu Vladimira Nazora u Daruvaru 2003. godine te završetkom osnovne škole 2012. godine, upisuje srednju Tehničku školu Daruvar, smjer Računalni tehničar. Nakon završetka srednje škole 2016. godine, pauzira godinu dana te upisuje Stručni preddiplomski studij na Fakultetu elektrotehnike, računarstva i informacijskih tehnologija, Osijek, smjer Elektroenergetika 2017. godine.

## **PRILOZI**

1 **-** Prikaz ukupnog koda vanjske karakteristike sinkronog generatora u m-datoteci (slika 4.5.).

```
I = [0 2.31 4.1 5.1 5.5];U = \begin{bmatrix} 375 & 356.7 & 317.1 & 262.9 & 216.2 \end{bmatrix};
hold on
Ia=linspace(min(I), max(I), 100);
Ua=interp1(I,U,Ia,'spline');
plot(Ia,Ua,'r-','LineWidth',2)
xlabel('Struja armature Ia [A]')
ylabel('Napon armature Ua [V]')
grid on
title('Vanjska karakteristika sinkronog generatora')
legend('cos?=1')
```
2 - Prikaz ukupnog koda regulacijske karakteristike sinkronog generatora u m-datoteci (slika 4.6.).

```
I=[9 6.84 4.6 2.26 0];Im=[0.875 0.716 0.545 0.43 0.381];
hold on
Ia=linspace(min(I), max(I), 100);
Imm=interp1(I,Im,Ia,'spline');
plot(Ia,Imm,'r-','LineWidth',2)
xlabel('Struja armature Ia [A]')
ylabel('Struja uzbude Im [A]')
title('Regulacijska karakteristika sinkronog generatora')
grid on
legend('cos?=1')
```